# **Sistema d'allarme JA-65** *"MAESTRO"*  **Manuale d'installazione**

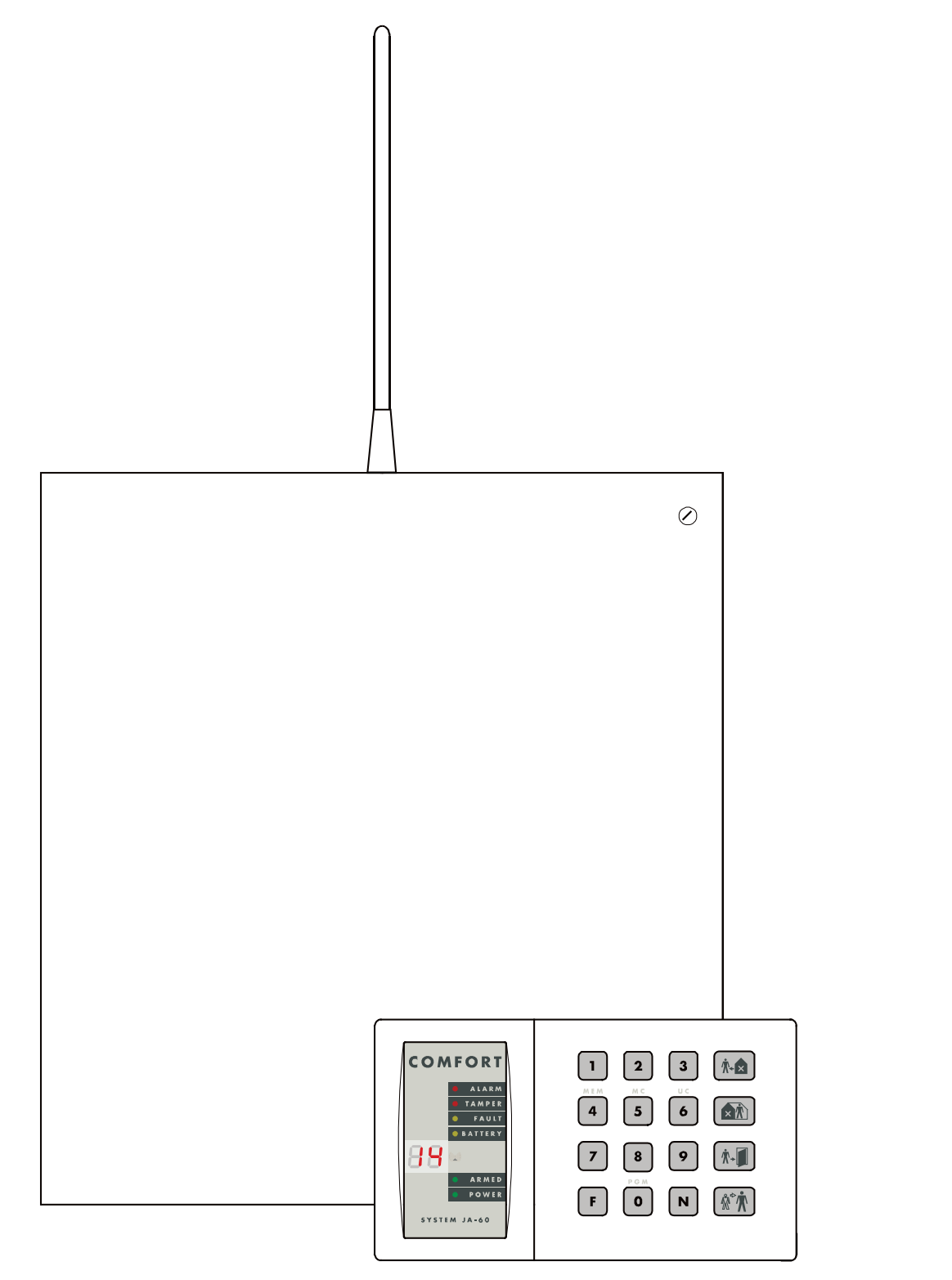

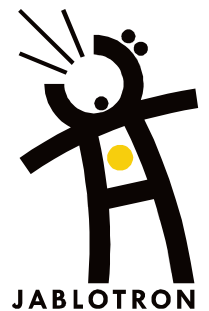

*Questo manuale è valido per la centrale modello JA-65 versioni FM61107 (quadro centrale) e DY61229 quadro trasmettitore telefonico).* 

*Per questa centrale è richiesto l'utilizzo del software Comlink Windows v. 53 o superiore, che potete procurarvi dalla nostra home page al sito [WWW.JABLOTRON.CZ](http://www.jablotron.cz/)*

## **Contenuti:**

- **1. Struttura della centrale**
- **2. Configurazione della centrale**
- **3. Installazione della centrale**
	- 3.1. Cablaggio elettrico
- **4. Antenna del modulo JA -65R**
	- 4.1 Impiego dell'antenna in gomma nella centrale
		- 4.2 Impiego dell'antenna esterna
- **5. Connessione di una linea telefonica al modulo JA -65X**
- **6. Connettori e morsetti del quadro principale**
- **7. I morsetti del modulo di input cablato JA -65H**
- **8. Cablaggio della(e) tastiera(e) JA -60 9. Installazione degli elementi senza fili**
- **10. Installazione batteria ausiliaria**
- **11. Prima accensione della centrale**
- **12. Programmazione della centrale**
	- 12.1. Inserimento (istruzione) degli elementi senza filo **10 anni 10 anni 10 anni 10 anni 10 anni 10** anni 10 anni 10 anni 10 anni 10 anni 10 anni 10 anni 10 anni 10 anni 10 anni 10 anni 10 anni 10 anni 10 anni 10 anni 10
	- 12.2. Impostazione input zona cablata 10<br>12.3. Ritardo entrata/uscita 10
	- 12.3. Ritardo entrata/uscita 10<br>12.4. Durata allarme 11
	-
	- 12.4. Durata allarme 11<br>12.5. Funzioni di output PqX e PqY
	- 12.5. Funzioni di output PgX e PgY<br>12.6. Inserimento messaggio registrato e numero di telefono in modalità utente 12.6. Inserimento messaggio registrato e numero di telefono in modalità utente 11<br>12.7. Test disturbi del segnale radio 11
	- 12.7. Test disturbi del segnale radio anno 11.<br>12.8. Controllo di comunicazione regolare anno 11.
	- 12.8. Controllo di comunicazione regolare 11<br>12.9. Reset abilitato 12
	- 12.9. Reset abilitato 12
	- 12.10. Collegamento della centrale ad un UC -2xx a una centrale master 12
	- 12.11 Nessun codice richiesto per F1, F2, F3, F4 & F9 12<br>12.12. Inserimento parziale (Home) con (F2) (centrale non divisa) 12
	- 12.12. Inserimento parziale (Home) con (F2) (centrale non divisa)<br>12.13. Allarme sirena cablata inserito (13.13)
	- 12.13. Allarme sirena cablata inserito anno 13.2006 anno 13.2007 anno 13.2008 anno 13.2008 anno 13.2008 anno 1<br>12.14. Indicazione acustica ritardo di uscita anno 13.2008 anno 13.2008 anno 13.2008 anno 13.2008 anno 13.200
	- 12.14. Indicazione acustica ritardo di uscita
	- 12.15. Indicazione acustica ritardo di uscita in inserimento parziale<br>12.15. Indicazione acustica ritardo di entrata
	- 12.16. Indicazione acustica ritardo di entrata
	- 12.17. Suoni acuti per l'inserimento e il disinserimento con sirena cablata
	- 12.18. Allarme a sirena in disinserimento e inserimento parziale **13**<br>12.18. Allarme sirena senza fili 14
	-
	- 12.19. Allarme sirena senza fili<br>12.20. Indicazione dei problemi del sistema durante l'inserimento 12.20. Indicazione dei problemi del sistema durante l'inserimento **alla controlla del sistema del sistema del s**<br>12.21. Divisione della centrale del sistema durante l'inserimento del sistema del sistema del sistema del sis
	- 12.21. Divisione della centrale anno 14.221. Divisione della centrale anno 14.221. Divisione della centrale anno 14<br>12.22. Indirizzamento dei rilevatori senza fili alle sezioni anno 14.222. Indiri i suoi senza il 14.222. I
	- 12.22. Indirizzamento dei rilevatori senza fili alle sezioni alla senzioni alla senza di senza di senza di se<br>12.23. Indirizzamento dei codici utente alle sezioni alla sezioni alla servizione di senza di senza di senza d
	- 12.23. Indirizzamento dei codici utente alle sezioni alla sezioni alla sezioni all'altri superiori dell'altri s<br>12.24. Indirizzamento dei combinatori senza fili alle sezioni all'altri superiori dell'altri superiori del se
	-
	- 12.24. Indirizzamento dei combinatori senza fili alle sezioni antico dei compositore dei compositore dei compo<br>12.25. Impostazione automatica inserimento/disinserimento antico dei compositore dei compositore dei composito 12.25. Impostazione automatica inserimento/disinserimento in a matematica in a state of the state of the 15 mi<br>12.26. Impostazione codice nuovo servizio in a state of the state of the state of the 15 minutes of the 15 min
	- 12.26. Impostazione codice nuovo servizio
- 12.27. Impostazione ora e data 16

#### **13. Test sistema 16**

## **14. Impostazione messaggio Voce & Pager 16**<br>14. **Impostazione numero di telefono** 17

- 14.1. Impostazione numero di telefono il telefono il telefono il 17<br>14.2. Registrazione messaggio(i) vocale(i) il telefono il 18
- 14.2. Registrazione messaggio(i) vocale(i) 18. majandia 18. majandia 18. majandia 18. majandia 18. majandia 18<br>14.3. Test combinatore telefonico 18. majandia 18. majandia 18. majandia 18. majandia 18. majandia 18. majand
- 14.3. Test combinatore telefonico de antico de la composición de la composición de la composición de la composición de la composición de la composición de la composición de la composición de la composición de la composició
- 14.4. Metodo di combinazione telefonica
- 14.5. Innesco combinatore telefonico **18. Instituto e a componente de la contra de la contra de la contra de la contra de la contra de la contra de la contra de la contra de la contra de la contra de la contra de la contra**
- 14.6. Controllo linea telefonica

#### **15. Per abilitare un computer remoto a comporre un numero**

- 15.1. Reazione ad una chiamata in entrata 19
- 15.2. Impostazione del codice di accesso remoto **19<sup>19</sup><br>Internationale accesso remoto della stazione di monitoraggio** di accesso resultato di accesso di accesso di acce
- **16. Impostazione comunicazione della stazione di monitoraggio 20**
	- 16.1. Impostazione del codice di rapporto 20<br>16.2. Impostazione del codice di Account 21<br>12.3 Impostazione Protocollo e formato 21
	- 16.2. Impostazione del codice di Account
	-
	- 12.3 Impostazione Protocollo e formato<br>16.4. Impostazione pausa per la ricomposizione del numero telefonico antico 21 16.4. Impostazione pausa per la ricomposizione del numero telefonico<br>16.5. Inserimento del numero di telefono 22
	-
	- 16.5. Inserimento del numero di telefono alla controlla del numero di telefono di telefono di telefono di telefono di telefono di telefono di telefono di telefono di telefono di telefono di telefono di telefono di 22 del 2 16.6. Reset comunicatore digitale 22<br> **16.6. Reset comunicatore digitale** 22
- 
- **17. Reset di default della centrale 22 18. Tavola dei codici di rapporto della stazione di monitoraggio 23**
	- 18.1. Struttura interna del protocollo Contact ID<br>
	24<br>
	25 Ional del Personal Computer con PC-60A
- **19. Interfaccia del Personal Computer con PC -60A 25**
- 
- **20. Accesso remoto al sistema 26** 20.1. Stabilire una connessione con una centrale remota and a conservative control and a conservative control of the control of the conservative control of the conservative control of the conservative conservative conserva
- **21. Regole di base consigliate all'installatore professionista 26**
- **22. Tavola di individuazione dei guasti 26**
- **23. Possibilità di estendere il sistema 27**
- **24. Specifiche della centrale 34**

**4**

Questo prodotto deve essere installato solo da installatori qualificati. Il produttore non si assume alcuna responsabilità per i danni derivanti da un'installazione scorretta o impropria di questo sistema.

## **1. Struttura della centrale**

JA-65 "Maestro" è una centrale interamente programmabile con struttura modulare, Ciò permette alla JA-65 di adattarsi a particolari esigenze di installazione. Maestro può operare come sistema senza fili, cablato o una combinazione dei due. Il contenitore metallica della JA-65K dispone di un alimentatore incorporato. C'è spazio per una batteria ausiliaria di 12V, 7Ah. Il quadro principale della centrale a 16 zone è installato sulla piattaforma interna. Il quadro principale non presenta input per alcuna zona fisica. Ciò vi permette di configurare la centrale attraverso l'utilizzo dei seguenti moduli:

- **Il modulo JA-65R per la comunicazione radio** può inserire elementi senza fili (JA-60): fino a 16 rilevatori, fino a 8 unità di controllo (telecomandi o tastiere senza fili), una sirena senza fili JA-60A e moduli di output senza fili UC family.
- **Il modulo JA-65H per ingressi cablati** presenta 8 zone programmabili (NC, bilanciata o con doppio bilanciamento) e reazioni programmabili. La centrale può utilizzare fino a due moduli di input cablati JA-65H.
- **Il trasmettitore telefonico JA-65X** può comunicare con una Stazione di Monitoraggio, inviare messaggi vocali e comporre il numero di un Pager. Può anche comunicare con un PC remoto (utilizzando ComLink SW e un modem JA-60U).
- **Il controllo e la programmazione** possono essere eseguiti attraverso la tastiera JA-60E (o attraverso la stessa versione senza fili, JA-60F). La centrale può anche essere azionata da un telecomando RC-11 o RC-22 o da una tastiera senza fili JA-60D. Il controllo e la programmazione sono possibili anche da PC utilizzando ComLink SW.

Ciò permette alla JA-65 di operare come sistema senza fili (16 rilevatori), cablato (8 o 16 input) o combinato. Una centrale di sottosistema aggiuntiva JA-60 o JA-65 potrà espandere il sistema. La centrale può essere suddivisa in due aree indipendenti con un'area in comune.

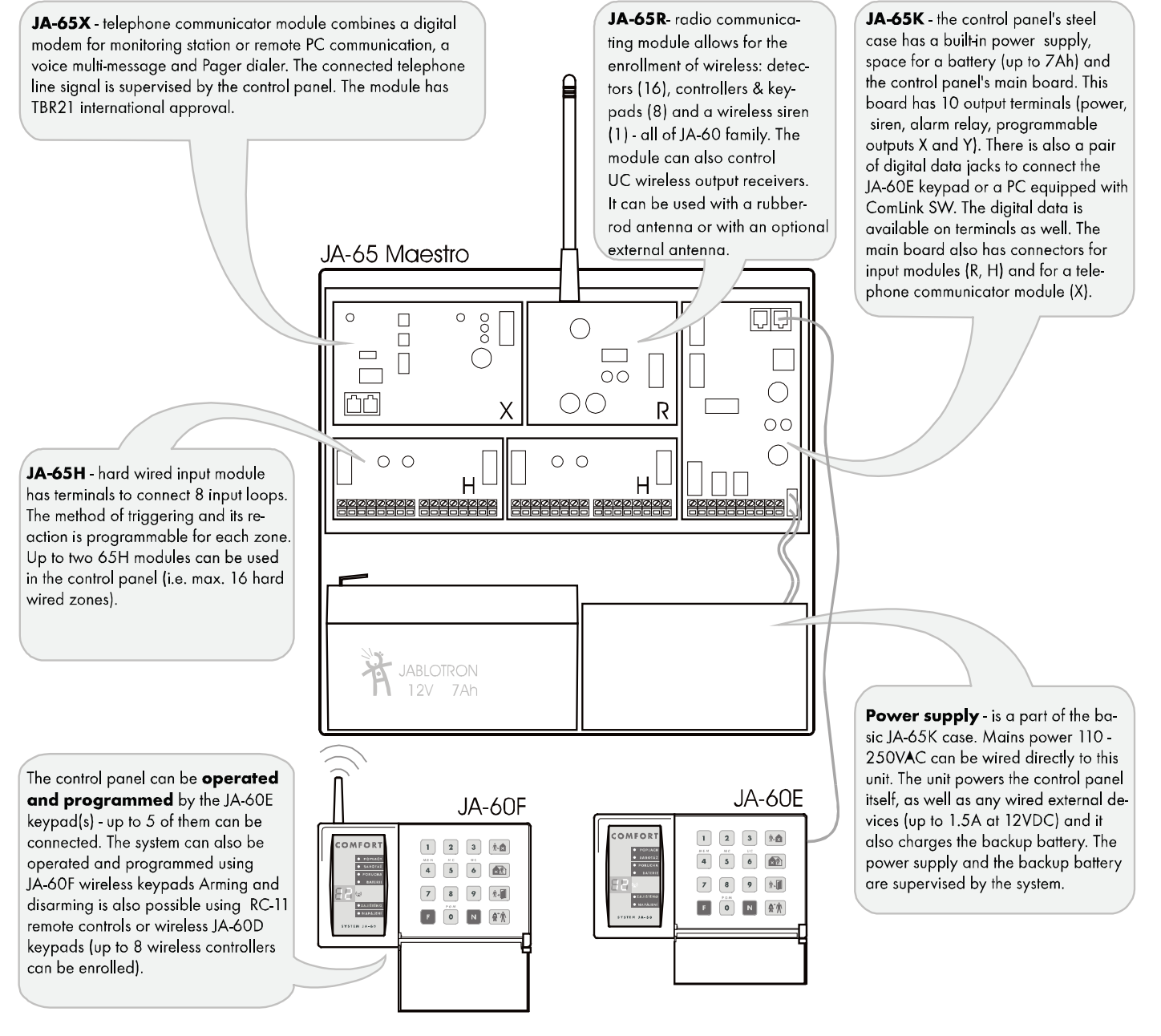

## **2. Configurazione della centrale**

IL contenitore metallico della centrale JA-65K viene fornita dal produttore con un'unità di alimentazione incorporata e il quadro principale. Per essere abilitata a funzionare come sistema d'allarme, deve essere equipaggiata con moduli di interfaccia (R, H, X) nella maniera seguente:

- aprire la scatola e rimuovere il coperchio
- disconnettere il cavo dell'unità di alimentazione dal connettore K5 al quadro principale
- svitare la piattaforma del modulo (svitare sulla sinistra)
- aprire al piattaforma e rimuoverla dalla scatola
- fissare i moduli desiderati alle posizioni indicate nel diagramma precedente
- connettere i cavi dei moduli al quadro principale nella maniera seguente:
	- $\circ$  65X = K1<br> $\circ$  65R = K2
	- o 65R = K2<br>∩ 65H = K3
	- o 65H = K3 (se utilizzate due moduli 65H, connettete il cavo del modulo sinistro al modulo destro 65H e il cavo del modulo destro al connettore del quadro principale K3)

## **3. Installazione della centrale**

La scatola della centrale è stata progettata per essere fissata o per essere inserita parzialmente nella parete. Il foro rettangolare sulla parte posteriore serve per il passaggio del cavo. Il foro corrisponde a quello di una scatola di giunzione standard KT-250. Ciò permette di semplificare la preparazione dei cavi in un alloggiamento prima dell'installazione di un sistema d'allarme.

- Se utilizzate il **modulo di comunicazione radio 65R**, ricordate che **l'antenna richiederà circa 20 cm di gioco.** Il modulo 65R è fornito con un'antenna in gomma, ma può essere utilizzato anche con un'antenna esterna, modello AN-01. La portata degli accessori senza fili è di circa 100 metri in condizioni ottimali. In ogni caso, i materiali da costruzione possono assorbire od ostruire i segnali radio e la comunicazione può essere anche disturbata da altri segnali radio. Per queste ragioni, dovreste prevedere una portata inferiore per le installazioni in interni.
- Prima di fissare la scatola al muro, rimuovere l'unità di alimentazione (due viti dalla parte anteriore)
- **Collegate tutti i cavi** alla centrale (corrente, circuiti input/output ad anello, linea telefonica, ecc.) prima di fissare la scatola nella posizione desiderata.

*Nota: se fissate la scatola alla parete, le cerniere del coperchio e della piattaforma di montaggio del modulo non devono essere situate all'interno della parete.*

### **3.1. Cablaggio elettrico**

**Il cavo elettrico deve essere collegato solo da un installatore autorizzato.** La centrale è un dispositivo di classe II. con doppio isolamento e la corrente deve essere collegata alla sua unità di alimentazione con cavo di alimentazione a due conduttori interni isolati. Non si deve collegare alcun cavo elettrico alla scatola metallica. Istruzioni:

- utilizzate un cavo di alimentazione flessibile a due conduttori interni isolati (dimensioni da 0.75 a 1.5 mm<sup>2</sup>). Il sistema non deve condividere alcun fusibile (10 A max) con altri elementi dell'alloggiamento. Il fusibile è utilizzato anche come interruttore del circuito.
- fate passare il cavo elettrico attraverso la fodera isolante in plastica del coperchio dell'unità di alimentazione e fissate saldamente a vite i cavi ai morsetti AC
- fissate saldamente il cavo al quadro utilizzando il supporto in plastica. Prima di fissare il supporto, controllate che i cavi siano avvitati per bene ai morsetti ed assicuratevi che i cavi non siano più lunghi di quanto indicato nel diagramma.
- ricollegate nuovamente l'unità di alimentazione alla scatola, ma non inserite la corrente
- installate la piattaforma di montaggio del modulo alla scatola e collegate il cavo dell'unità di alimentazione al connettore K5 sul quadro centrale .

**Attenzione: non aprire mai il coperchio dell'unità di alimentazione quando il sistema è collegato alla corrente!**

## **4. Antenna del modulo JA-65R**

Se si installa il modulo JA-65R, sarà possibile collegare, se necessario, rilevatori senza filo, una sirena JA-60A, moduli di output ed un altro sottosistema senza fili. Il collegamento è descritto nella sezione 9. Il modulo 65R deve essere provvisto di un'antenna.

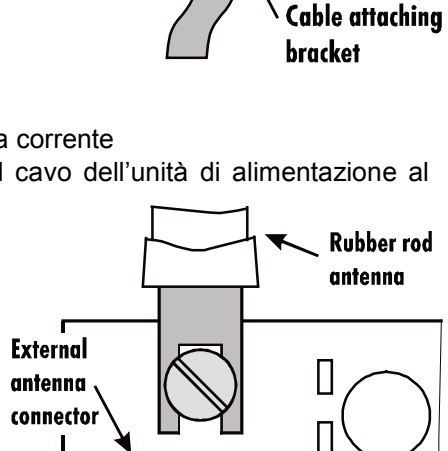

 $\circledcirc$ 

।⊗

#### **4.1 Impiego dell'antenna in gomma nella centrale**

C'è un foro sulla sommità della scatola della centrale (rimuovere il cappuccio in plastica) per l'antenna in gomma. L'antenna in gomma è fornita con il modulo 65R. Installate l'antenna dopo aver inserito la piattaforma di montaggio del modulo e dopo averla avvitata all'interno della scatola della centrale. Fissate l'antenna al quadro 65R utilizzando una vite come mostrato nel diagramma. L'antenna non deve essere ostruita da alcun oggetto metallico .

#### **4.2 Impiego dell'antenna esterna**

Si può utilizzare un'antenna esterna opzionale, modello AN-01, con il modulo 65R. Questa antenna dispone di un connettore che combacia con quello del modulo 65R. Se utilizzate l'antenna esterna, l'antenna in gomma non dovrà essere installata. L'antenna AN-01 presenta un piccolo anello in plastica sull'estremità, che si può utilizzare per il fissaggio alla parete. La parte attiva (dall'anello in plastica alla serpentina) deve essere installata verticalmente e non deve essere ostruita da oggetti metallici .

## **5. Connessione di una linea telefonica al modulo JA-65X**

Se si installa il modulo JA-65X, la centrale può comunicare con una Stazione di Monitoraggio, inviare messaggi vocali ed azionare un Pager numerico, oppure comunicare con un PC remoto. Una linea telefonica standard analogica (tipo TNV 1-3) deve essere connessa al modulo 65X per queste funzioni.

- Utilizzate il cavo telefonico fornito per connettere la linea telefonica alla presa jack IN al modulo 65X (vedi diagramma )
- Collegate un telefono, un fax o un altro apparecchio controllato telefonicamente alla presa jack OUT, indicata con il simbolo del telefono
- Quando la centrale è in modalità di normale stand by, la linea telefonica e qualsiasi apparecchio ad essa collegata funzioneranno normalmente

*Nota: Il trasmettitore dovrà essere inserito direttamente ad una presa telefonica. Tutti gli altri apparecchi (telefono, fax, modem ecc.) dovranno essere connessi all'uscita del trasmettitore..*

## **6. Connettori e morsetti del quadro principale**

Oltre ai connettori del modulo di interfaccia (K1, K2 e K3) il quadro principale presenta i seguenti connettori:

**K5 – connettore di alimentazione:** il cavo dell'unità di alimentazione è connesso ad esso. Disinserendo questo cavo spegnerete completamente il sistema (per esempio, quando effettuate un reset di default).

**K4, K6 – spinotti per dati digitali per tastiera(e) JA-60E e/o per cavo interfaccia PC.** A una JA-65 possono essere connesse fino a cinque tastiere JA-60E e la lunghezza massima del cavo può essere di 500 metri. Consigliamo l'utilizzo di un cavo CT-04 e di connettori ad aggraffare RJ-44 (Jablotron) per i cavi delle tastiere. Anche per i dati digitali sono disponibili i morsetti: vedi la descrizione che segue.

**1,2,3,4** – i morsetti per dati digitali (vedi K4, K6) offrono un'opzione per utilizzare il cavo standard per il collegamento delle tastiere JA-60E. Le tastiere sono dotate sia di spinotti jack che di morsetti.

I seguenti morsetti si trovano sulla parte inferiore del quadro centrale:

- **TMP** una coppia di morsetti per collegare l'interruttore anti-manomissione ad un dispositivo esterno (per esempio: una sirena esterna cablata, ). Durante il normale uso, questi morsetti devono essere connessi tra loro attraverso una resistenza 10k. L'innesco di questo circuito provocherà lo stesso effetto creato dalla manomissione della centrale (una variazione di ±30% o più della resistenza di Fine Linea innescherà l'input).
- **PGX** è un output (commutazione a transistore a GND, max. 12V, 100mA). La funzione di questo output è determinata dall'impostazione nella modalità di programmazione (vedi 12.5). La centrale trasmette anche senza fili il segnale PGX e le unità UC-216 o UC-222 possono essere utilizzate come output remoto di questo segnale.
- **PGY** è un output (commutazione a transistore a GND, max. 12V, 100mA). La funzione di questo output è determinata dall'impostazione nella modalità di programmazione (vedi 12.5). La centrale trasmette anche senza fili il segnale PGY e l'unità UC-216 può essere utilizzata come output remoto di questo segnale.
- **C** è un comune contatto del relè di output dell'allarme, max. carica 60V / 1A. Il relè è sollecitato da un allarme della centrale.
- **NC** è un contatto normalmente chiuso del relè di output dell'allarme.
- **NO** è un contatto normalmente aperto del relè di output dell'allarme.
- **GND** è un comune morsetto massa(-). Questo morsetto è anche disponibile sui moduli 65H.
- **SIR** è un output della sirena esterna. Nella modalità normale ha un voltaggio di morsetto +U. Nella modalità di allarme presenta un potenziale di morsetto GND. Connettere una sirena esterna normale a +U e ai morsetti SIR (max. carica

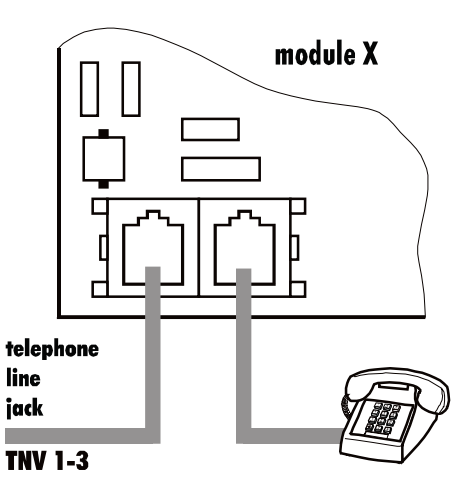

1A). Un input di carico della sirena ausiliaria deve essere connesso al GND e ai morsetti SIR (durante un allarme, il carico si interromperà temporaneamente). La sirena può anche essere utilizzata per l'emissione di suoni acuti indicanti l'inserimento e il disinserimento e come indicatore acustico nella modalità di collaudo.

**+U** è un output di corrente ausiliario per gli elementi esterni (rilevatori, ecc.). Un voltaggio positivo su questo morsetto rappresenta un duplicato del voltaggio della batteria ausiliaria. La carica permanente non dovrebbe superare 1,5 A. Questo output è protetto da fusibile. Se è sovraccarico, verrà indicato un guasto della centrale (guasto C). Anche i morsetti multipli +U sono disponibili sui moduli cablati JA-65H per un collegamento più semplice. Tutti i morsetti +U sono collegati in parallelo al morsetto +U del quadro principale.

## **7. I morsetti del modulo di input cablato JA-65H**

Nella centrale si possono utilizzare fino a due moduli 65H. Il modulo, con il suo cavo collegato direttamente al quadro principale, offre gli input di zona da 1 a 8. Se è installato, un secondo modulo fornirà gli input di zona da 9 a 16. Il modulo 65H presenta i seguenti morsetti:

- **da 1 a 8** input di zona Normalmente, gli output dei rilevatori sono collegati in questo punto: vedi gli esempi di cablaggio nel diagramma. Per ogni input è possibile programmare il proprio metodo di innesco: circuito Normalmente Chiuso, circuito bilanciato (10kΩ) o circuito doppio bilanciamento (2x 4k7) e il tipo di reazione del sistema (vedi sezione 12).
- **COM** Quattro morsetti comuni per chiudere (bilanciare) i circuiti di input
- **GND** terra (polo negativo) dell'alimentatore
- **+U** output ausiliario di alimentazione per dispositivi esterni (rilevatori ecc.), max. consumo totale di tutti i morsetti +U sulla centrale può essere 1.5A.

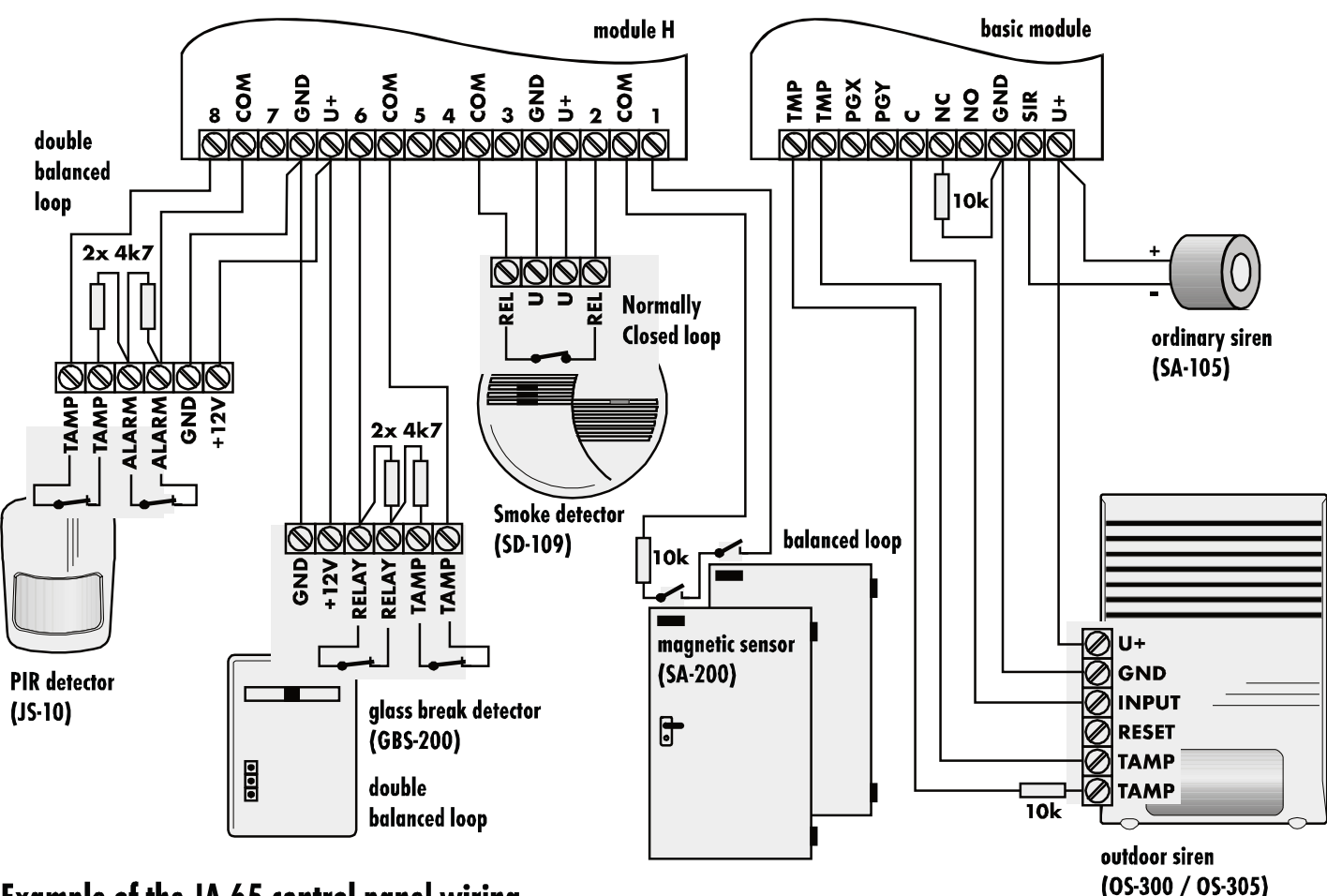

**Example of the JA-65 control panel wiring** 

## **8. Cablaggio della(e) tastiera(e) JA-60**

Il sistema può essere programmato e gestito attraverso la(e) tastiera(e) JA-60E. Al massimo si possono collegare 5 tastiere alla centrale. Le tastiere possono essere collegate con cavi provvisti di spinotti modulari collegati ai connettori K4 e K5 o collegati attraverso cavi standard ai morsetti 1,2.3 & 4 sul quadro principale della centrale. I morsetti contrassegnati con gli stessi numeri (spinotti nei connettori) devono essere collegati tra loro. È possibile combinare un cablaggio arbitrario con i connettori modulari e i cavi ordinari – vedi diagramma.

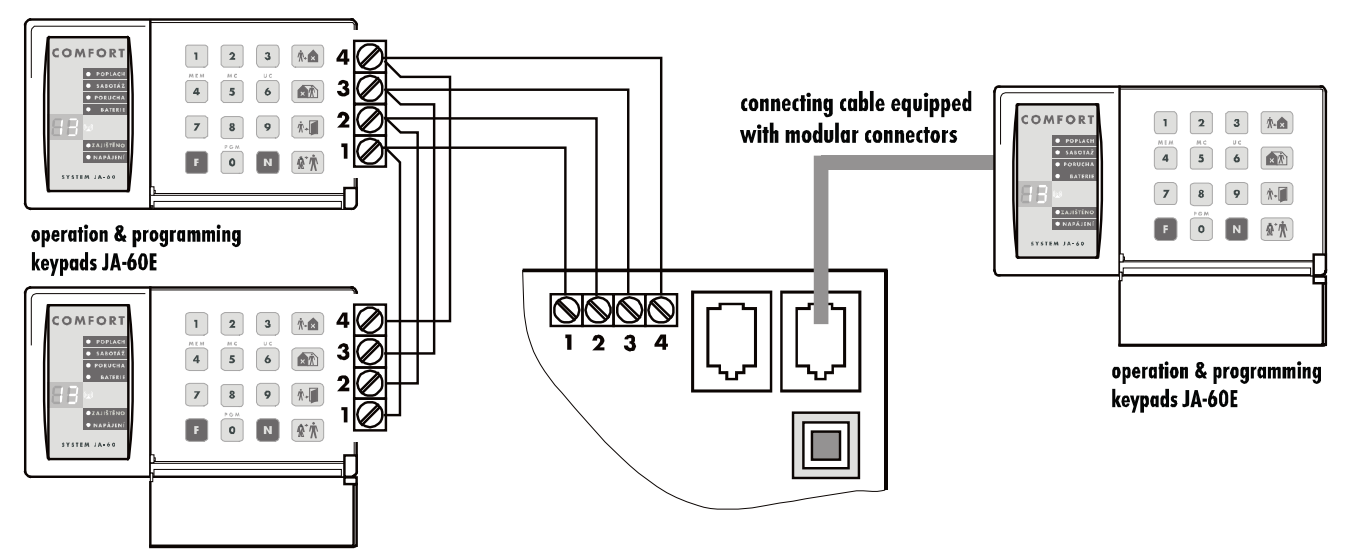

**Quando una centrale ha** un modulo di comunicazione radio **JA-65R** installato, può anche essere gestito e programmato attraverso la(e) tastiera(e) senza fili JA-60F; in questa situazione deve essere connessa alla centrale almeno una tastiera JA-60E. Con un modulo 65R, il sistema può essere gestito anche da telecomandi RC-11 & RC-22, oppure da una tastiera senza fili JA-60D. La centrale può sostenere fino ad 8 unità di controllo senza fili.

È anche possibile gestire e programmare il sistema JA-65 attraverso un PC connesso con SW ComLink. Il PC può essere colegato localmente con un cavo di interfaccia PC-60A o remotamente, utilizzando un modem JA-60U (vedi sezioni 19 e 20).

## **9. Installazione degli elementi senza fili**

Se la centrale è dotata di un modulo JA-65R, può funzionare con tutti i tipi di unità senza fili JA-60 e moduli di output senza fili UC (vedi il breve elenco delle unità nella sezione 25.1).

- **Rilevatori** un rilevatore senza fili JA-60 può essere collegato ad ogni zona della centrale (cioè fino a 16 rilevatori)
- **Tastiere e telecomandi** fino a 8 unità di controllo senza fili possono essere collegate alla centrale (tastiere JA-60F e JA-60D, telecomandi RC-11 e RC-22)
- **Sirena senza fili JA-60A**  solo una può essere collegata alla centrale
- **I moduli di output senza fili UC-216 e UC-222** hanno dei relè, che riproducono lo status degli output programmabili PgX e Pg Y della centrale. Un numero illimitato di moduli UC può essere utilizzato con ogni sistema.

Seguite lo speciale manuale per le unità senza filo durante l'installazione. Dopo aver installato l'unità nel punto desiderato, non collegatela alla corrente e lasciatela senza coperchio. Le modalità di collegamento sono descritte nella sezione 12.1.

## **10. Installazione della batteria ausiliaria**

C'è spazio per una batteria 12V, 7Ah. Secondo la durata desiderata della batteria ausiliaria si possono utilizzare batterie da 12V 1.3Ah a 45Ah. Una batteria superiore a 7Ah deve essere installata in una scatola esterna che deve essere equipaggiata di protezione anti-manomissione.

La centrale ricarica la batteria ausiliaria e controlla le sue condizioni. Se il sistema è alimentato dalla batteria per un lungo periodo e questa è quasi scarica, la centrale per prima cosa innescherà un allarme tecnico e poi disinserirà la batteria per evitare un danno. Dopo la ripresa del collegamento alla rete elettrica, la batteria sarà nuovamente connessa e si ricaricherà automaticamente.

*Per il calcolo della durata della batteria ausiliaria utilizzate le seguenti stime di consumo in stand-by:* 

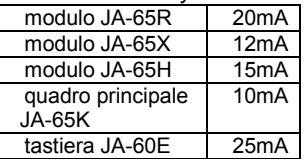

- Inserire la batteria nella centrale
- Connettere i cavi della batteria (rosso +, nero )

*Attenzione – non effettuate alcuna connessione in corto dei morsetti della batteria!*

## **11. Prima accensione della centrale**

- Controllate che tutti i cavi siano collegati correttamente
- Collegate la corrente AC
- La tastiera indicherà "P", confermando che il sistema è in modalità di programmazione (per l'impostazione del sistema, il collegamento delle unità senza filo e per il test).

*Nota: se non viene visualizzato "P", la centrale non è in impostazione di default. Effettuate un reset di default. (Vedi sezione 17).*

## **12. Programmazione della centrale**

*Le funzioni del sistema possono essere personalizzate. Il metodo di programmazione più comodo è attraverso un PC collegato attraverso l'utilizzo del software Comlink (vedi 19). La programmazione può anche essere effettuata inserendo le sequenze di programmazione dalla tastiera di sistema nella modalità di programmazione:* 

- Se la centrale non è in modalità di programmazione, apritela (inserendo *F 0 SC* SC = codice di servizio, di default SC=6060) La modalità di programmazione sarà indicata da una "P" sul display LED. Questa modalità è accessibile solo quando la centrale è disinserita. In questa modalità nessun allarme può essere innescato. I rilevatori e gli altri accessori possono essere collegati, i parametri di sistema possono essere impostati e il sistema può essere testato.
- I parametri della centrale possono essere impostati inserendo le sequenze di programmazione attraverso la tastiera. Qualsiasi sequenza di programmazione non terminata può essere interrotta premendo il tasto **N**.
- Per uscire dalla modalità di programmazione, premere il tasto N (<sub>n</sub>P<sup>"</sup> si spegnerà). Se viene indicato un guasto quando cercate di uscire dalla modalità di programmazione, la centrale vi informerà del problema (vedi sequenza di programmazione 39x per ulteriori dettagli).

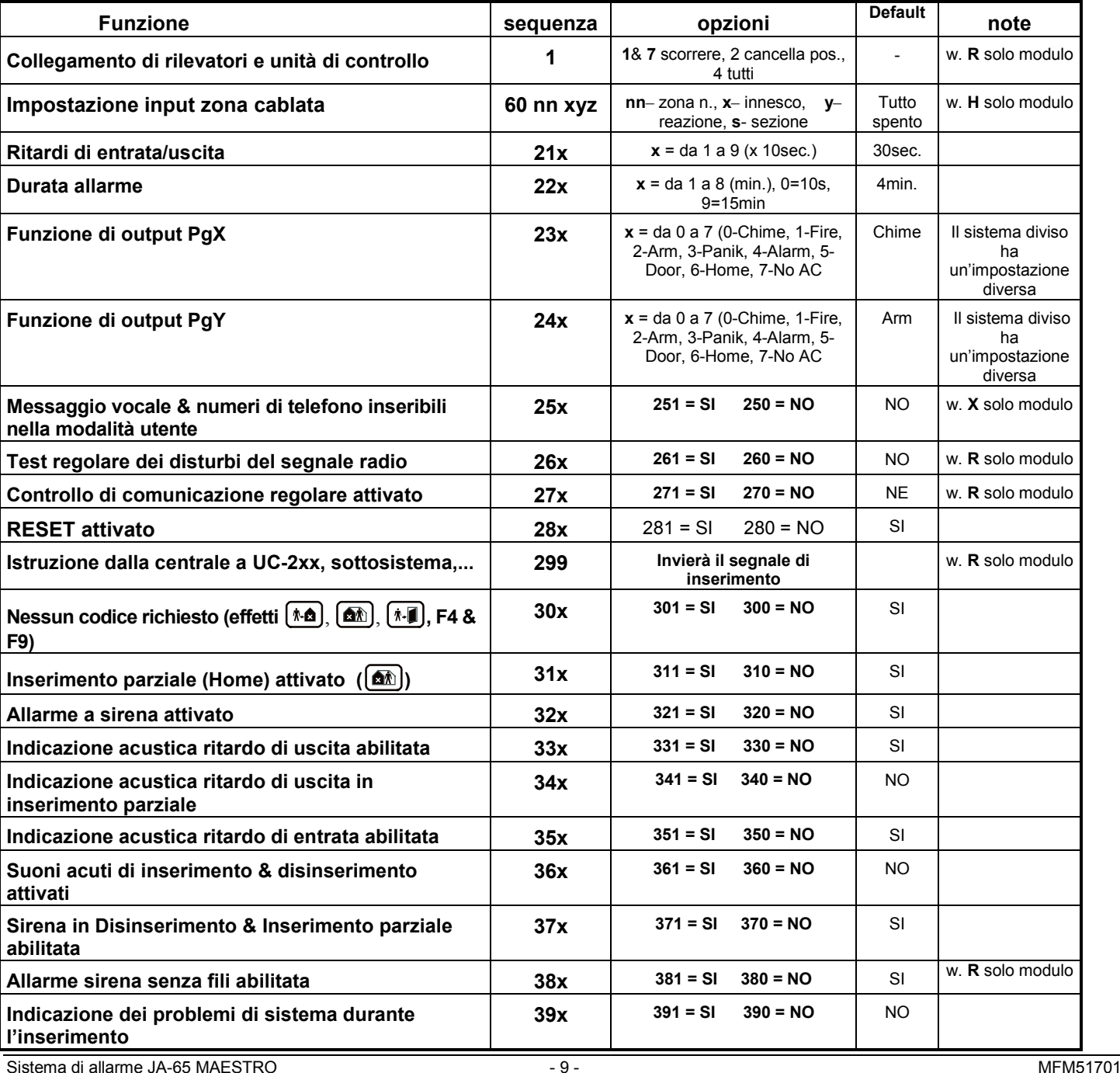

#### **Lista dei parametri programmabili della centrale**

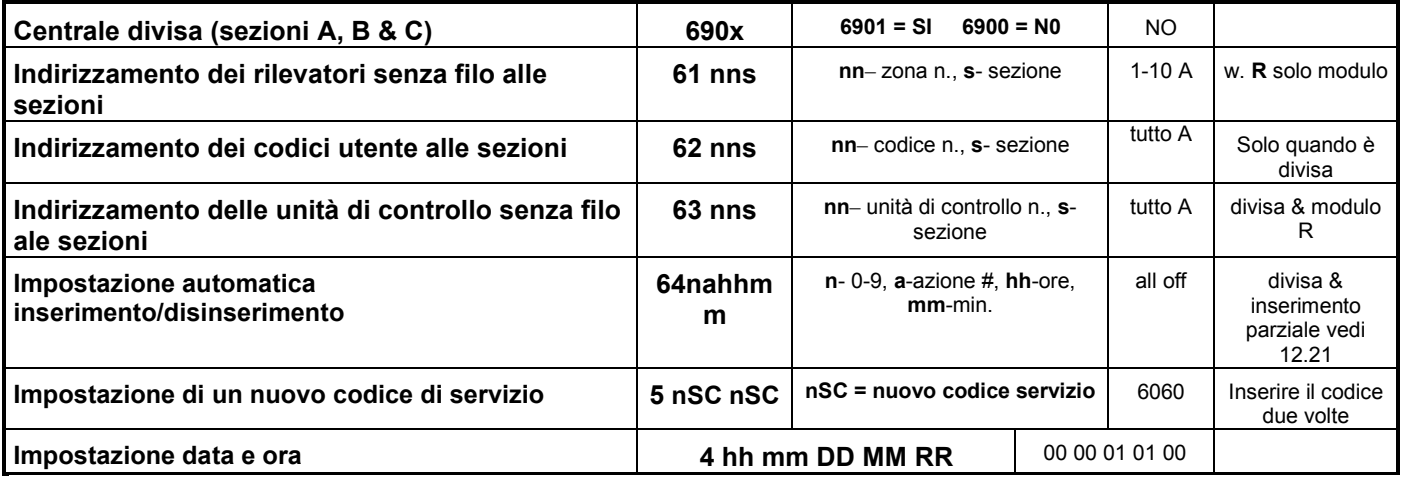

#### **12.1. Inserimento (istruzione) degli elementi senza filo** *inserire:* **1**

Se la centrale dispone di un modulo 65R, un massimo di 16 rilevatori senza filo e 8 unità di controllo (telecomandi & tastiere) possono essere collegati alla centrale. Si può anche collegare una sirena senza fili e una centrale aggiuntiva JA-60 o JA-65 (un sottosistema).

- Premere il tasto 1 (mentre è visualizzata la "P") per entrare nella modalità di inserimento. La centrale visualizzerà la prima posizione libera per inserire un rilevatore.
- **Utilizzare i tasti 1 e 6 per scorrere** (verso l'alto o il basso) tutte le posizioni senza fili della centrale da 1 a 16 (rilevatori) – da c1 a c8 (unità di controllo & tastiere) – A (sirena senza fili) – J (sotto centrale JA-6x). Il display mostrerà il numero di posizione mentre il LED Batteria indicherà se la posizione è occupata.
- **I rilevatori e le tastiere** sono collegati automaticamente quando vengono accesi (quando le batterie sono installate). Un telecomando è inserito solo quando entrambi i suoi bottoni sono premuti simultaneamente e tenuti premuti per 3 secondi. Una centrale di sottosistema sarà inserita dopo l'inserimento della sequanza 299 durante la modalità di programmazione. Il sistema non permetterà l'inserimento di un elemento in una posizione non corrispondente (un rilevatore non può essere inserito nella posizione di una unità di controllo, ecc.).
- La centrale confermerà l'inserimento con un "bip" (premere F per selezionare un "bip" più forte). Il LED mostrerà il numero dell'elemento inserito per 2 secondi e poi indicherà il numero della posizione libera più vicina.
- **Cambiare la posizione** di un elemento inserito è semplice. **Inseritelo nella nuova posizione selezionata** (l'elemento si "sposterà"). Se inserite un elemento in una posizione già occupata, l'elemento precedente verrà cancellato e solo il nuovo inserimento risulterà valido. Solo un elemento (rilevatore, unità di controllo, ecc.) può essere memorizzato in ognuna della posizioni.
- **Per cancellare un elemento collegato**: nella modalità di inserimento selezionare la posizione corrispondente e poi premere e tenere premuto il tasto 2 per due secondi. L'elemento verrà cancellato (conferma con un bip lungo). Se premete e tenete premuto il tasto 3, tutte le unità di controllo inserite (telecomandi e tastiere) verranno cancellate. Premendo e tenendo premuto il tasto 4 si cancelleranno tutti gli elementi inseriti (rilevatori, unità di controllo, sirena e sotto sistema).
- **La sirena senza fili JA-60A genererà un segnale di inserimento** quando sarà collegata alla corrente (si inserirà nella posizione A). Se dovete inserire una sirena già collegata alla corrente e difficile da scollegare, potete inserirla nel seguente modo: entrate nella modalità di inserimento e poi inserite il codice di produzione a 6 cifre della sirena (stampato sul manuale della sirena). La centrale "chiederà" alla sirena di inviare il suo segnale di inserimento. La sirena invierà il segnale solo se al momento non è in comunicazione con altre centrali (Ciò vi evita di inserire la sirena del vostro vicino). L'inserimento è completata in circa cinque secondi dopo l'inserimento del codice.

*Nota: se un elemento non viene inserito dopo l'installazione delle batterie, il motivo è che la centrale ha riconosciuto il suo segnale*  radio come troppo debole. Gli elementi vengono inseriti se il loro segnale radio ha un livello che garantisca una comunicazione *attendibile. Controllate le batterie del rilevatore e cercate di inserire nuovamente il sensore problematico. Se non viene accettato dalla centrale, dovreste cambiare la collocazione dell'elemento. Tutti gli elementi dovrebbero essere collocati 1 m o più dalla centrale.*

Se c'è un modulo 65H nella centrale, i rilevatori cablati possono essere connessi alla centrale. La programmazione degli input di zona è possibile inserendo:

#### **60 nn xys**

- dove: **nn** = numero di zona: da 01 a 16
	- $x =$  innesco input:  $0 =$  off,  $1 =$  Normalmente chiuso,  $2 =$  circuito ad anello bilanciato (resistenza EOL 10kΩ), 3 = doppio circuito ad anello bilanciato (resistenze EOL 2x4k7Ω)
	- $y =$  reazione:  $0 =$  Instant,  $1 =$  Delayed,  $2 =$  Fire,  $3 =$  Panic,  $4 =$  Tamper,  $5 =$  prossimo ritardo
	- **s** = indirizzato alla sezione, 1 = A, 2 = B, 3 = C (sezione comune condivisa, inserita solo se sia la sezione A che la sezione B sono inserite). Se la centrale non è divisa, selezionare s=1; se selezionate s=2 questa zona verrà automaticamente bypassata durante l'inserimento parziale. Per i dettagli sulla divisione vedere sezione 12.21.

#### Note:

- Se non desiderate utilizzare un input specifico, spegnetelo con  $x = 0$
- L'input ritardato seguente (y=5) fornisce un ritardo di entrata solo se al momento del suo innesco il ritardo di entrata era in corso (attivato prima di un input ritardato). Se nessun input ritardato è innescato prima dell'input ritardato che segue, l'innesco causerà un allarme istantaneo.
- L'indirizzamento degli input alla sezione C quando la centrale non è divisa provoca lo stesso effetto di un indirizzamento alla sezione B (cioè bypass automatico durante l'inserimento parziale).

*Esempio: per programmare l'input della zona 2 come circuito ad anello bilanciato con reazione istantanea, indirizzato ad una sezione A, inserire: 60 02 201*

Impostazioni di default: tutti gli input cablati sono spenti.

#### **12.3. Ritardo di entrata/uscita** *sequenza:* **2 1 x**

Per variare la durata del ritardo di entrata ed uscita (entrambi) inserire **21x** (dove **x** rappresenta il tempo in secondi x10). Il ritardo può essere selezionato da 10 a 90 secondi.

*Esempio: per selezionare una durata di ritardo di entrata/uscita di 20 secondi, inserire 212*

L'impostazione di default è di 30 secondi

#### **12.4. Durata allarme** *sequences:* **2 2 x**

La durata dell'allarme può essere selezionata da 1 a 8 minuti (o 10 secondi o 15 minuti) inserendo **22x** (dove **x** rappresenta il tempo in minuti, se x=0 la durata sarà10 secondi, se x=9 la durata sarà 15 minuti).

*Esempio: per selezionare la durata di un allarme di 5 minuti, inserite 225*

L'impostazione di default è di 4 minuti

#### **12.5. Funzioni di output PgX e PgY** *sequences:* **2 3 x & 2 4 x**

Gli output PgX e PgY della centrale possono avere diverse funzioni, secondo il parametro **x** nella sequenza corrispondente:

**2 3 x** – determina l'innesco di **PgX**

#### **2 4 x** – determina l'innesco di **PgY**

**dove x** rappresenta le seguenti funzioni (sistema non diviso):

**0 Chime** – innescato durante il ritardo di entrata (output pre-allarme)

- **1 Fire** innescato da un allarme fire (da un rilevatore di fumo o gas)
- **2 Arm** attivato quando la centrale è inserita (inserimento completo & parziale)
- **3 Panic** attivato quando un allarme panic silenzioso è innescato
- **4 Alarm** innescato da un allarme acustico (tranne che dall'allarme panic)

**5 Door** – attivato per 5sec. dopo l'inserimento di (F3) (apertura serratura porta elettrica)

**6 Home** – attivato quando la centrale è inserito parzialmente (inserimento Home)

**7 No AC** – innescato da un'interruzione di energia elettrica AC

*Esempio: il PgX funzionerà come output Panic quando si inserirà 233, PgY come output Door quando si inserirà 245.*

Impostazioni di default: PgX=Chime, PgY=Arm

*Nota: la centrale trasmette anche via radio i segnali PgX e PgY. I moduli di output senza fili UC-216 e UC-222 possono essere utilizzati per ricevere i segnali (vedi 25.1.). La funzione dei relè di output del modulo UC è determinata dall'impostazione di 23x e 24x.*

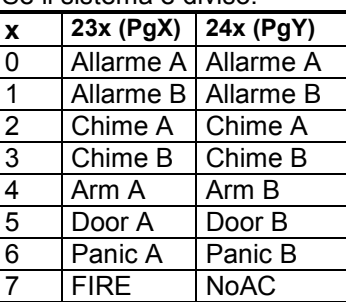

Se il sistema è diviso:

#### **12.6. Inserimento messaggio registrato e numero di telefono in modalità utente** *sequenza:***2 5 x**

#### La modalità **U**tente, accessibile con il "Codice Master " F 0, serve per bypassare le impostazioni, il test di sistema e la sostituzione della batteria. Questa impostazione permette all'utente di cambiare il messaggio vocale e i numeri di telefono del combinatore telefonico incorporato. Se i cambiamenti sono attivati, allora le sequenze di programmazione per la programmazione dei numeri, la registrazione del messaggio e il test del combinatore telefonico saranno accessibili nella modalità **U**tente. Queste impostazioni hanno effetto solo quando la centrale dispone di un modulo di comunicazione 65X. opzioni:

#### **2 5 1** cambiamenti **attivati**

**2 5 0** cambiamenti **disattivati** (nessuna programmazione del combinatore telefonico nella modalità

**U**tente)

Impostazione di default: cambiamenti disattivati

#### **12.7. Test disturbi del segnale radio (Saturazione radio)** *sequenza:* **2 6 x**

Quando questa funzione è abilitata, la centrale indicherà un disturbo se la banda utilizzata è interrotta per più di 30 secondi. Il disturbo innescherà un allarme quando la centrale è inserita. Non abilitate questo tipo di test se la centrale non dispone di un modulo radio 65R.

opzioni:

#### **2 6 1** test **attivati**

#### **2 6 0** test **disattivato**

Impostazione di default: test disattivato

*Nota: in alcune posizioni il sistema può essere disturbato ripetutamente per un certo periodo di tempo (vicino a radar, stazioni TV o radio, ecc.). In questi casi la centrale può funzionare senza problemi perché tutti i dati più importanti sono ripetuti, ma il test di disturbo del segnale radio non deve essere attivato. Il livello dei segnali e l'interferenza possono essere osservati utilizzando il software Comlink (vedi 19.)*

#### **12.8. Controllo di comunicazione regolare (supervisione)** *sequenza:* **2 7 x**

La centrale controllerà la comunicazione regolarmente con tutti gli elementi inseriti (rilevatori, tastiere, sirena, ecc.) quando questa funzione è abilitata. Se la comunicazione con un elemento è interrotta, la centrale indicherà un guasto di questo elemento (se inserito innescherà anche un allarme). Non abilitate questo tipo di controllo se la centrale non dispone di un modulo radio 65R.

opzioni:

### **2 7 1** controllo **attivato**

#### **2 7 0** controllo **disattivato**

Impostazioni di default: controllo disattivato

*Nota: in alcune posizioni con forti interferenze radio (vicino a radar, stazioni TV o radio, ecc.) la comunicazione può essere disturbata periodicamente.*  La centrale può interpretare una forte interferenza come una temporanea perdita di comunicazione con un elemento. Anche in questo caso il sistema è *d solito in grado di funzionare senza problemi, perché tutti i dati più importanti sono ripetuti, ma il controllo di comunicazione non deve essere utilizzato.* 

#### **12.9. Reset attivato** *sequenza:* **2 8 x**

Il reset di default (vedi 17.) può essere disattivato. In questo modo nessuna programmazione futura non autorizzata della centrale sarà possibile.

opzioni:

- **2 8 1** reset **attivato**
- **2 8 0** reset **disattivato**

Impostazioni di default: reset attivato

*Nota: se si dimentica il codice Master o di Servizio Service quando il reset è disattivato, il reset della centrale potrà essere effettuato solo dal produttore.* 

#### **12.10. Collegamento della centrale ad un UC-2xx o ad una centrale master** *sequenza:* **2 9 9**

La centrale può inviare dati via radio ai moduli di output UC-2xx (vedi sezione 25.) e può anche funzionare come un sottosistema di un'altra centrale JA-65 o JA-60.

Entrate nella modalità di inserimento del **dispositivo di ricezione UC** e poi inserite **299** e la centrale genererà il segnale di inserimento.

Se desiderate inserire un **sottosistema** alla vostra centrale, entrate nella modalità di inserimento della centrale MASTER (vedi 12.1.) e poi inserite la sequenza 299 nella modalità di programmazione della centrale secondaria. Se il sistema è diviso, la centrale secondaria inserirà la sezione comune.

Se questo parametro è attivato, non è richiesto alcun codice per le funzioni F1, F2, F3, F4 and F9 (oppure per i tasti  $|\cdot \triangle$ ), **(a**), [ $\pi$ -**]**, sulla tastiera). Quando questo parametro è disattivato, queste funzioni (tasti) possono essere utilizzati solo se seguiti da un codice (Master o Utente) – vedi la tavola seguente:

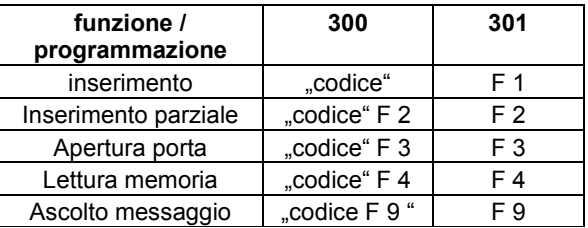

"codice" = Master o Utente

#### Impostazione di default: nessun codice richiesto

*Nota: questa caratteristica è anche selezionabile sulla tastiera senza fili JA-60D ed è indipendente dall'impostazione dalla centralel.* 

### **12.12. Inserimento parziale (Home) con (F2) (centrale non divisa)** *sequenza:* **3 1 x**

Ininserimento parziale, la centrale reagisce solo ai rilevatori indirizzati alla sezione A (vedi 12.2 e 12.22) ed ignora l'innesco dei rilevatori nella sezione B o C (tranne che per i rilevatori di fumo e gas). L'inserimento parziale può essere disattivato con questa sequenza.

opzioni:

#### **3 1 1** inserimento parziale **attivato**

**3 1 0** inserimento parziale **disattivato**

Impostazione di default: inserimento parziale attivato

#### **12.13. Allarme sirena cablata inserito** *sequenza:* **3 2 x**

L'output della sirena SIR è attivato, quindi un allarme è innescato (tranne che per l'allarme silenzioso Panic). L'indicatore della sirena può essere disattivato con questo parametro.

opzioni:

**3 2 1** sirena **attivata**

**3 2 0** sirena **disattivata**

Impostazione di default: sirena attivata

#### **12.14. Indicazione acustica ritardo di uscita** *sequenza:* **3 3 x**

Il ritardo di uscita può essere indicato dal "bip" della tastiera (negli ultimi cinque secondi il bip è più veloce). L'indicatore acustico può essere disattivato con questa impostazione.

opzioni:

**3 3 1** indicazione **attivata**

**3 3 0** indicazione **disattivata**

Impostazione di default: indicazione attivata

### **12.15. Indicazione acustica ritardo di uscita in inserimento parziale** *sequenza:* **3 4 x**

*L'inserimento parziale con (F2) fornisce un ritardo di uscita per i rilevatori a reazione ritardata nella sezione A. il ritardo di uscita per l'inserimento parziale può essere indicato dal "bip" della tastiera (negli ultimi cinque secondi il bip è più veloce).*

opzioni:

- **3 4 1** indicazione **attivata**
- **3 4 0** indicazione **disattivata**

#### Impostazione di default: indicazione disattivata

*Nota: quando questa indicazione è disattivata, la conferma dell'inserimento parziale e del disinserimento saranno automaticamente silenziose, indipendentemente dall'impostazione 36x.*

#### **12.16. Indicazione acustica ritardo di entrata** *sequenza:* **3 5 x**

Il ritardo di entrata può essere indicato da un rapido "bip" della tastiera. Questa indicazione può essere disattivata con questa impostazione.

opzioni:

### **3 5 1** indicazione **attivata**

#### **3 5 0** indicazione **disattivata**

Impostazione di default: indicazione attivata

### **12.17. Suoni acuti per l'inserimento e il disinserimento con sirena cablata** *sequenza:* **3 6 x**

Una normale sirena collegata all'output SIR della centrale può confermare l'inserimento attraverso un bip acuto e il disinserimento attraverso due bip acuti (3 bip dopo il disinserimento indicano l'apparire delle informazioni utente sul display LED).

opzioni:

#### **3 6 1** suoni acuti sirena **attivati**

**3 6 0** suoni acuti sirena **disattivati**

Impostazione di default: suoni acuti sirena disattivati

*Nota: l'impostazione dei suoni acuti è valida anche se la sirena è disattivata per gli allarmi con il parametro 320. L'inserimento parziale è sempre silenzioso se si seleziona la frequenza 340. I suoni acuti possono anche essere generati dalla sirena senza fili JA-60A (impostazione autonoma della sirena senza fili).*

#### **12.18. Allarme a sirena in inserimento e disinserimento parziale** *sequenza:* **3 7 x**

L'output SIR può essere disattivato per gli allarmi durante il Disinseriemento e l'Inserimento parziale della centrale (mentre qualcuno è in casa). Se l'output della sirena è completamente disattivato per gli allarmi con il parametro 320, questa impostazione non ha effetto.

opzioni:

#### **3 7 1** allarme in disinserimento & inserimento parziale **attivato**

**3 7 0** allarme in disinserimento & inserimento parziale **disattivato**

Impostazione di default: attivato

#### **12.19. Allarme sirena senza fili** *sequenza:* **3 8 x**

La funzione di allarme con sirena senza fili può essere disattivata con questo parametro. Questa impostazione non avrà alcuna influenza sulla funzione di suoni acuti della sirena senza fili esterni se attivata nella sirena. Questa impostazioni e ha effetto unicamente quando la centrale è dotata di un modulo 65R:

opzioni:

### **3 8 1** sirena **attivata**

**3 8 0** sirena **disattivata**

Impostazione di default: sirena attivata

#### **12.20. Indicazione dei problemi del sistema durante l'inserimento** *sequenza:* **3 9 x**

Il sistema controlla regolarmente le condizioni di tutti gli elementi (rilevatori, tastiere, ecc.). Questa impostazione fa in modo che l'utente sia avvertito da 4 rapidi bip dopo l'inserimento, se uno dei componenti del sistema non è pronto per l'inserimento. La causa del problema (per esempio rilevatore permanentemente sollecitato, interruzione della comunicazione, ecc.) rimarrà visualizzata sulla tastiera. Se l'utente ignora questo avvertimento, il sistema si inserirà dopo il ritardo di uscita, poi un allarme sarà innescato ed infine l'elemento problematico sarà bypassato per la durata di questo inserimento. Dopo il disinserimento in questa modalità, saranno generati tre bip.

Quando l'indicazione non è selezionata, l'elemento problematico sarà bypassato durante l'inserimento senza avvertimento o allarme.

*Se un rilevatore è attivato permanentemente è disattivato durante l'inserimento (per esempio la vostra porta principale non è chiusa), il bypass di questo rilevatore sarà cancellato automaticamente e il rilevatore sarà pronto per innescare un allarme dopo la sua attivazione (se chiudete la porta dopo l'inserimento del sistema).* 

opzioni:

### **3 9 1** avvertimento **attivato**

### **3 9 0** avvertimento **disattivato**

Impostazione di default: avvertimento disattivato

*Nota: se questa indicazione è attivata, anche gli eventuali problemi verranno indicati nel momento in cui si lascerà la modalità di programmazione o la modalità utente.*

**6 9 0 0 nessuna divisione ì** (inserimento parziale disponibile in questa modalità)

(sia senza fili che cablati), i codici utente e i telecomandi alle sezioni suddette (vedi 12.2., 12.22 e 12.23.).

**6 9 0 1 divisione nelle sezioni A, B e C comune** (C è inserito solo quando sia A che B sono inseriti)

Impostazione di default: nessuna divisione

### **12.22. Indirizzamento dei rilevatori senza fili alle sezioni** *sequenza:* **61 nns**

Se la centrale è divisa (vedi 12.21.) e dispone di un modulo 65R, i rilevatori senza filo possono essere indirizzati alle diverse sezioni inserendo:

La centrale può essere divisa in 2 sezioni indipendenti, A e B, con un'area in comune C. in questo modo il sistema può essere gestito da due gruppi di utenti indipendenti. In realtà il sistema in questa modalità funziona come due sistemi indipendenti. Se il sistema è suddiviso nelle tre sezioni secondo questa impostazione, è possibile indirizzare i rilevatori

### **61 nns**

dove: **nn** = numero di zona del rilevatore senza fili: da 01 a 16

**s** = sezione: 1 = A, 2 = B, 3 = C (sezione comune – è inserita solo quando sia A che B sono inserite). Se la centrale non è divisa, e s=2 (o s=3) sono selezionati, questo rilevatore sarà bypassato durante l'inserimento parziale.

*Esempio: per indirizzare la zona numero 3 del rilevatore senza fili alla sezione A inserire: 61 031*

Impostazione di default: i rilevatori da 1 a 10 sono indirizzati ad A, i rilevatori da 11 a 16 sono indirizzati a B

### **12.23. Indirizzamento dei codici utente alle sezioni** *sequenza:* **62 nns**

Se la centrale è divisa (vedi 12.21.), i codici utente possono essere indirizzati alle sezioni A o B inserendo:

#### **62 nns**

dove: **nn** = numero codice utente: da 01 a 14

**s** =sezione: 1 = A, 2 = B

Note:

- Se la centrale non è divisa, questa impostazione non ha effetto.
- Il codice Master (MC) non può essere indirizzato. Se il sistema è diviso, l'utilizzo del MC inserirà tutte le sezioni se nessuna sezione è inserita o disinserirà tutte le sezioni se qualcuna di esse è inserita.

*Esempio: per indirizzare il codice utente numero 4 alla sezione A inserire: 62 04 1*

Impostazione di default: tutti i codici utente (01 - 14) sono indirizzati alla sezione A

#### **12.24. Indirizzamento delle unità di controllo senza fili alle sezioni** *sequenza:* **63 nns**

Se la centrale è divisa (vedi 12.21.) ed è dotata del modulo 65R, le unità di controllo senza fili (RC-11, RC-22 e JA-60D) possono essere indirizzate alle sezioni A o B inserendo:

#### **63 nns**

dove: **nn** = numero delle unità di controllo inserite da 01 a 08 (da c1 a c8)

**s** = sezione: 1 = A, 2 = B

Note:

- Se la centrale non è divisa, questa impostazione non ha effetto
- Per la tastiera JA-60F questa impostazione non ha effetto (i suoi codici utenti sono determinati dall'impostazione 62nns)

*Esempio: per indirizzare l'unità di controllo numero 5 alla sezione A inserire: 63 051*

Impostazione di default: tutte le unità di controllo sono indirizzate alla sezione A

### **12.25. Impostazione automatica inserimento/disinserimento** *sequenza:* **64 nahhmm**

La centrale può inserirsi e disinserirsi automaticamente per un periodo richiesto in una giornata. Fino a dieci istruzioni (tempo & azione) possono essere programmate nel periodo di una giornata inserendo:

#### **64 nahhmm**

dove: **n** = numero di istruzione da 0 a 9 **a** = azione (vedi la tavola delle azioni)

> **hh** = ore (da 00 a 23) **mm** = minuti (da 00 a 59)

Note:

- Se viene selezionata un'azione automatica, questa verrà eseguita ogni giorno, all'orario programmato, secondo l'orologio interno della centrale (vedi 12.27.).
- L'inserimento e il disinserimento automatico possono essere esclusi manualmente in qualsiasi momento (attraverso un codice utente o un telecomando)
- Se la centrale si trova nella modalità di inserimento richiesta prima dell'ora prevista per l'azione, l'esecuzione dell'azione programmata non varierà lo stato di inserimento

*Esempio: per programmare un inserimento completo automatico del sistema alle 21:15 ogni giorno inserite: 64 0 1 21 15* 

Impostazione di default: tutti le istruzioni sono impostate all'inattività

#### **12.26. Impostazione nuovo codice di servizio** *sequenza:* **5 nSC nSC**

Il Codice di Servizio può essere utilizzato per entrare nella modalità di programmazione. Un nuovo Codice di Servizio deve essere inserito due volte nella sequenza per evitare errori.

Per cambiare il codice inserite:

**5 nSC nSC**

dove nSC è il vostro nuovo Codice di Servizio (quattro cifre)

*Esempio: per trasformare il codice di servizio in 1276 inserite: 5 1276 1276*

Impostazione di default: il codice di servizio è 6060

#### **12.27. Impostazione ora e data** *sequenza:* **4 hh mm dd MM YY**

La centrale dispone di un orologio incorporato. Tutti gli eventi sono registrati nella memoria degli eventi, inclusa l'ora dll'evento. L'orologio dovrà essere regolato dopo aver completato l'installazione. Impostazione dell'ora:

#### **4 hh mm dd MM YY**

dove **hh = ore** (ciclo di 24 ore) **mm = minuti dd = giorno MM = mese RR = anno**

*Esempio: 30 giugno 2005 alle 17:15 inserire: 4 17 15 30 06 05*

Dopo aver acceso la centrale, l'impostazione di default del suo orologio interno è: 00 00 01 01 00

*Nota: la storia dettagliata degli eventi della centrale può essere visualizzata attraverso un PC collegato utilizzando il software Comlink.*

## **13. Test sistema**

Per il test, la centrale dovrebbe essere nella modalità di programmazione – con l'indicazione di una "P" sulla tastiera (vedi parte 12. come entrare nella modalità di programmazione). Nessun allarme può essere innescato nella modalità di programmazione e l'eventuale innesco di un rilevatore (senza fili o cablato) provocherà un bip (premere F per selezionare un bip più forte della sirena) e il display LED indicherà per un certo periodo quale zona è stata sollecitata. Verrà anche indicato il ricevimento di un segale ricevuto da una unità di controllo o da una sirena senza fili inserite.

• **Alcuni rilevatori (JA-60P, JA-60M, JA-60B,** ecc.) dispongono di una modalità di test supplementare, che viene attivata solitamente per 5 minuti dopo aver fissato il coperchio del rilevatore (vedi manuali dei diversi rilevatori). Se il rilevatore si trova in modalità di test, questo indicherà l'innesco localmente e indicherà anche l'innesco sulla tastiera della centrale. Notate che il rilevatore di movimento JA-60P nella modalità normale (dopo 5 minuti in

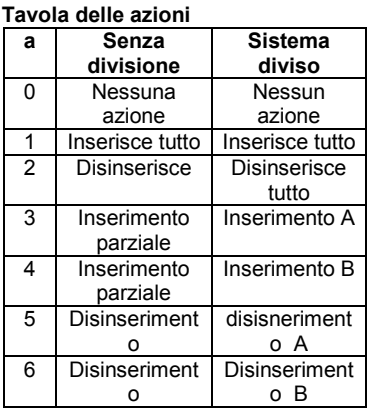

modalità di test) è pronto ad inviare informazioni relative all'innesco seguente 5 minuti dopo l'innesco precedente (questo periodo può essere abbreviato a 1 minuto - vedi impostazione del rilevatore JA-60P).

- **Innesco di un rilevatore cablato** al modulo H è indicato sulla tastiera della centrale per circa 2 secondi dopo l'innesco. Ciò significa che, se un rilevatore è sollecitato permanentemente per un periodo più lungo, non sarà indicato. Se viene utilizzato un circuito ad anello con doppio bilanciamento (2x 4k7), allora la centrale distinguerà l'innesco del rilevatore dalla sua manomissione.
- **Il metodo migliore per effettuare un test** è attraverso un PC collegato utilizzando il software Comlink (vedi sezione 19). Nella finestra degli eventi di servizio potrete visualizzare una registrazione cronologica di tutti i test effettuati, incluse le impostazioni di zona, la qualità di comunicazione, ecc.

*Il sistema può essere testato anche da un utente nella modalità utente (confermata da una "U"). La modalità utente è accessibile attraverso il codice Master. Per aprire la modalità utente inserire F 0 MC (= Codice Master) quando la centrale è disinserita.* 

## **14. Impostazione messaggio Vocale & Pager (cercapersone)**

Una centrale dotata del modulo X può inviare automaticamente uno o più messaggi vocali e un codice a un Pager. La programmazione più comoda del combinatore telefonico è attraverso un PC collegato utilizzando il software Comlink (vedi sezione 19). La programmazione può anche essere effettuata inserendo le sequene di programmazione dalla tastiera di sistema mentre la centrale è in modalità di programmazione:

- Entrare in modalità di programmazione (inserendo *F 0 SC* SC = Codice di Servizio, impostazione di default SC=6060), indicata da una "P" sul display LED. Questa operazione può essere effettuata solo mentre la centrale è disinserita.
- I parametri del combinatore telefonico possono essere impostate inserendo le sequenze di programmazione attraverso la tastiera. Una sequenza di programmazione non completata può essere interrotta premendo il tasto **N**.
- Per uscire dalla modalità di programmazione, premete il tasto N (la "P" si spegnerà). Se viene indicato qualche guasto quando cercate di uscire dalla modalità di programmazione, la centrale vi informerà del problema (vedi 12.20.).
- Nella modalità utente, quando attivata, si possono anche impostare i numeri di telefono e il messaggio o i messaggio vocali (vedi sezione 12.6.)

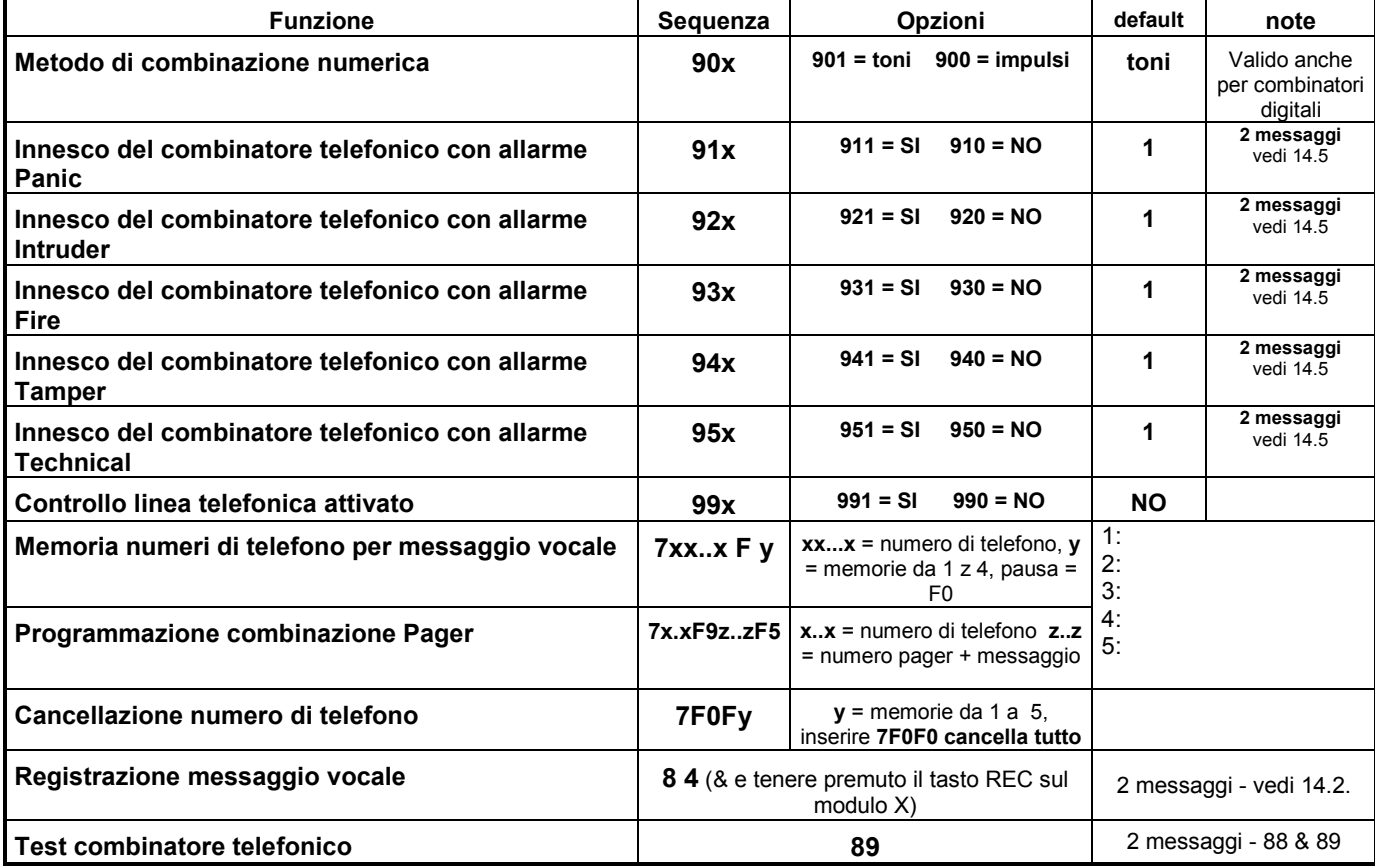

#### **Lista dei parametri programmabile dei messaggi vocali e pager**

#### **Memorizzate i numeri di telefono per il messaggio vocale inserendo:**

#### **7 xx... xx F y**

dove **xx...xx** = numero di telefono **y** = memorie numeri da 1 a 4

un numero di telefono può avere massimo 16 cifre. Una **pausa** può essere inserita con **F0** (una pausa non può essere inserita come prima cifra).

*Esempio: per inserire il numero di telefono 02 123456 e memorizzarlo al numero. 2 inserire: 7 02 F0 12345 F2 Nota: inserire una pausa (F0) dopo l'ultima cifra di un numero per chiamare un telefono cellulare. In questo modo il numero verrà chiamato solo una volta e il combinatore telefonico non controllerà i segnali di linea (i sistemi di alcuni telefoni cellulari non generano i segnali di linea dei telefoni standard).* 

**Se attivato, il combinatore telefonico** sgancerà tutti gli altri servizi allacciati alla linea telefonica (telefono, fax..). Poi chiamerà, uno per uno, tutti i numeri programmati e ripeterà il messaggio registrato dall'utente. Se il combinatore telefonico riesce a connettersi ad uno dei numeri programmati, non richiamerà più questo numero. Se il numero risponde con un segnale di linea occupata, il combinatore telefonico effettuerà 3 ulteriori tentativi di chiamata. Le memorie telefoniche vuote verranno omesse. Se tutte le memorie sono vuote, il combinatore telefonico sarà completamente disattivato. Se il combinatore telefonico è in comunicazione con la stazione di monitoraggio, i dati saranno subito inviati alla stessa stazione.

#### **Per cancellare un numero di telefono** inserire:

**7 F0 F***y*

dove *y* è una memoria telefonica da 1 a 4

inserendo **7 F0 F0** tutti i numeri di telefono verranno cancellati, incluso il numero del Pager

**Memorizzate il numero per chiamare il Pager** (alla memoria telefonica n. 5) inserendo:

**7 xx..x F9 zzz....zz F5**

dove **xx...x** = prefisso provider

**F9** = separatore (aspetterà il segnale del provider e sarà commutato su DTMF se non utilizzato)

**zzz...zz** = numero del pager e messaggio numerico e altri codici specifici (selettori linguistici, fine messaggio, ecc.) se richiesti dal provider del Pager

**F5** = per inserire il numero alla memoria n. 5

Un massimo di 32 cifre possono essere inserite nella memoria numero 5. I caratteri speciali possono essere inseriti attraverso i seguenti codici Fx:

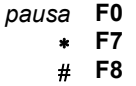

*Esempio: inserire 7 0611 F9 1 1234 555 F80 F5 se il prefisso del provider è 0611, il numero del Pager 1234 e il messaggio 555. Il numero 1 dopo F9 è un selettore di linguaggio, il codice F80 rappresenta # 0 = fine messaggio.* 

*Nota: alcuni provider di Pager offrono anche l'opzione di inviare il messaggio come SMS al network GSM. Consultate il vostro provider di Pager per avere maggiori dettagli se avete problemi nell'invio di un messaggio al Pager.*

#### **Per cancellare il numero del Pager** inserire:

**7 F0 F5**

Se la memoria telefonica n. 5 è vuota, al Pager non verrà inviato alcun messaggio.

Impostazione di default: tutte le memorie da 1 a 5 sono vuote.

### **14.2. Registrazione messaggio(i) vocale(i)** *sequenza:* **8 4**

Il messaggio o i messaggi esistenti possono essere ascoltati premendo momentaneamente il tasto del modulo 65X. Per registrare il vostro messaggio vocale, inserite 84 sulla tastiera e poi premete e tenete premuto il tasto del modulo 65X mentre parlate nel microfono del 65X (max. 20 secondi). Quando rilascerete il tasto, il messaggio verrà ripetuto. Il messaggio verrà memorizzato in una memoria non volatile e potrà essere variato quando vorrete ripetendo le istruzioni riportate sopra. Registrate un messaggio breve e chiaro. Il combinatore telefonico ripeterà il messaggio ad ogni numero chiamato per 40 secondi.

È possibile **suddividere il messaggio vocale in due diversi messaggi** (10 secondi ciascuno). Secondo quanto impostato nella sezione 14.5., un particolare messaggio sarà inviato in situazioni particolari.

Se desiderate **registrare due messaggi** (max. 10 secondi ciascuno): inserite **85** sulla tastiera e poi premete e tenete premuto il tasto sul modulo 65X per registrare il primo messaggio. Per registrare il secondo messaggio inserite **86** sulla tastiera e poi premete e tenete premuto il tasto sul modulo 65X.

#### **14.3. Test combinatore telefonico** *sequenza:* **8 9**

Inserite **89** e il combinatore telefonico chiamerà i numeri programmati una volta. Sentirete i segnali della linea telefonica dall'altoparlante incorporato della centrale durante il test (se il combinatore telefonico è innescatoi da un allarme durante il funzionamento normale, chiamerà silenziosamente). Il test può essere interrotto con il tasto **N**.

*Se sono stati registrati due diversi messaggi, utilizzate la sequenza 88 per testare l'invio del primo messaggio e 89 per testare l'invio del secondo messaggio.*

#### **14.4. Metodo di combinazione telefonica** *sequenza:* **9 0 x**

Inserire:

#### **9 0 1** per la combinazione **a toni**

**9 0 0** per la combinazione **ad impulsi** (questa opzione è bloccata in alcuni paesi)

*Nota: l'impostazione di questo metodo di combinazione telefonica è valida anche per le comunicazioni alla Stazione di Monitoraggio e per l'accesso con PC remoto*

Impostazione di default: combinazione a toni

#### **14.5. Innesco combinatore telefonico** *sequenze:* **9 y x**

Con le sequenze da 91x a 95x potete selezionare quali allarmi innescheranno il combinatore telefonico e quali non lo innescheranno.

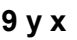

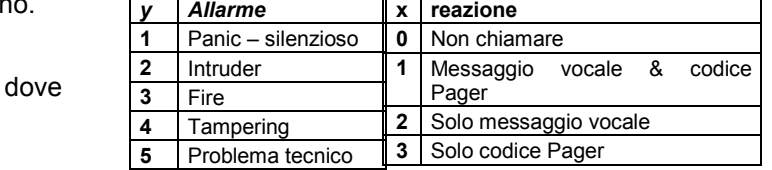

*Esempio: se il combinatore telefonico non deve chiamare quando il sistema è manomesso, inserire 940* Impostazione di default: tutti gli allarmi innescano il combinatore telefonico (cioè 911, 921, 931, 941 & 951)

Se sono stati registrati due diversi messaggi (vedi 14.2.), allora il parametro **x** specificherà quale messaggio verrà inviato.

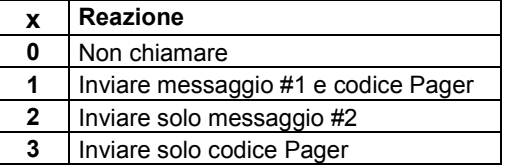

#### **14.6. Controllo linea telefonica** *sequenza:* **9 9 x**

Se questa funzione è attivata, il combinatore telefonico controllerà regolarmente se la linea telefonica è libera per effettuare una telefonata. Se la linea non risulta libera per più di 15 minuti, la tastiera indicherà un problema alla linea telefonica (guasto L). Il problema verrà anche indicato se farete (o riceverete) una telefonata o un pax per una durata maggiore a 15 minuti.

opzioni:

- **9 9 1** controllo **attivato**
- **9 9 0** controllo **disattivato**

*Nota: l'impostazione di questo metodo di combinazione telefonica è valida anche per le comunicazioni alla Stazione di Monitoraggio e per l'accesso con PC remoto*

Impostazione di default: controllo disattivato

## **15. Per abilitare un computer remoto a comporre un numero (teleassistenza)**

Quando l'utente o l'installatore desiderano collegarsi all'installazione dal loro computer attraverso un modem JA-60U (vedi 20.), i seguenti parametri devono essere programmati sul combinatore telefonico 65X della centrale.

La programmazione più vantaggiosa del combinatore telefonico può avvenire attraverso un PC connesso utilizzando il software Comlink (vedi 19). La programmazione può anche essere effettuata inserendo le sequenze di programmazione dalla tastiera del sistema, mentre la centrale si trova in modalità di programmazione:

- Entrate in modalità di programmazione (inserendo *F 0 SC* SC = Codice di Servizio, impostazione di default SC=6060), indicata da una "P" sul display LED. Questa operazione può essere effettuata solo mentre la centrale è disinserita.
- Le sequenze di programmazione possono essere inserite dalla tastiera. Qualsiasi sequenza non completata può essere interrotta con il tasto **N**.
- **Per uscire dalla modalità di programmazione, premere il tasto N** (la "P" si spegnerà).

#### **Parametri di composizione telefonica**

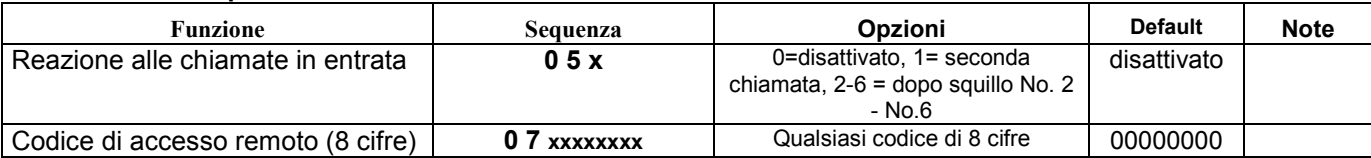

#### **15.1. Reazione ad una chiamata in entrata** *sequenza: 05*

Questa sequenza stabilisce la reazione del combinatore telefonico alle chiamate in entrata sulla linea telefonica. Questa impostazione è importante per l'accesso da un computer remoto.

#### **0 5 x**

- **x** può essere **0** non risponde mai
	- **1** risponde alla seconda chiamata = dopo aver rilevato 1 o 2 squilli ci deve essere una pausa di 10 - 45 secondi. Poi il combinatore telefonico risponderà al primo squillo della seconda chiamata. Questa impostazione può essere utilizzata per bypassare una segreteria o un fax connesso alla stessa linea. L'impostazione relativa alla "Seconda Chiamata" è prevista dal software Comlink **2, 3, 4, 5, 6** – risposta dopo il 2°, 3°, 4°, 5° o 6° squillo

*Nota: la connessione all'accesso remoto può anche essere attivata dall'utente del sistema di allarme (indipendentemente dall'impostazione sopra illustrata) inserendo il codice 89 nella modalità di servizio o utente, al ricevimento di una chiamata remota.* 

Impostazione di default: 0 = non risponde mai

### **15.2. Impostazione del codice di accesso remoto** *sequenza: 07*

Per accedere alla centrale da un computer remoto, è necessario autorizzare l'accesso con un codice a 8 cifre. Questo codice è confrontato con quello memorizzato nella centrale. Se il computer remoto cerca di accedere alla centrale con un altro codice, la connessione verrà interrotta immediatamente e un allarme di codice errato verrà innescato sulla centrale. Memorizzate il vostro codice di accesso alle centrali inserendo:

#### **0 7 xxxxxxxx**

**x x . . . . . x** - qualsiasi codice di accesso di 8 cifre

Impostazione di default: 00000000

## **16. Impostazione comunicazione con la stazione di monitoraggio**

Questa parte del manuale è intesa solo per l'utilizzo da parte di specialisti impegnati nel monitoraggio. Suggeriamo di utilizzare un computer dotato di programma Comlink per l'impostazione completa della comunicazione con la stazione di monitoraggio (vedi 19). Anche le variazioni delle impostazioni possono essere effettuate manualmente utilizzando la tastiera:

- Entrate nella modalità di programmazione (inserendo *F 0 SC* SC = Codice di Servizio installatore -, impostazione di default SC=6060), indicata da una "P" sul display LED.
- Per uscire dalla modalità di programmazione, premete il tasto N (la "P" si spegnerà).

#### **Parametri di comunicazione con la stazione di monitoraggio**

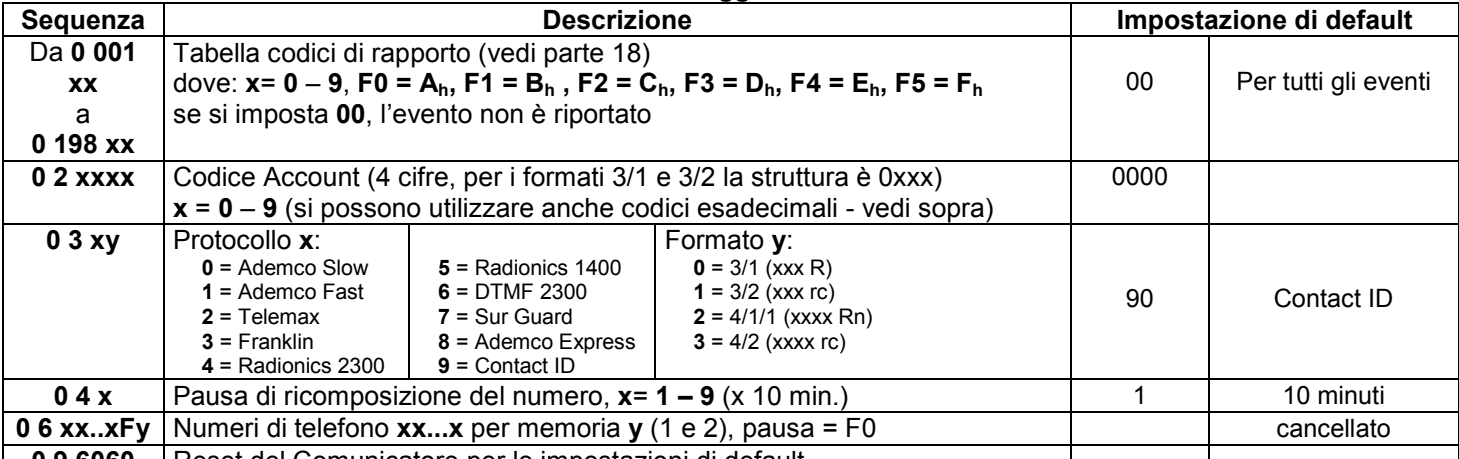

**0 9 6060** Reset del Comunicatore per le impostazioni di default

**Il metodo di combinazione telefonica** (toni / impulsi) e il **controllo della linea telefonica** hanno un tipo di impostazione simile a quella del messaggio vocale & Pager - vedi parte 14.4. e 14.6.

#### *Note:*

*Alcuni protocolli non sono standardizzati e alcuni produttori di ricevitori di Stazioni di Monitoraggio utilizzano parametri differenti in alcuni dei loro protocolli. Per questo motivo Jablotron non può garantire la piena compatibilità con tutti i ricevitori delle Stazioni di Monitoraggio.*

*Se la connessione con la Stazione di Monitoraggio non è disponibile, gli eventi verranno accodati nella memoria del combinatore telefonico e verranno trasmessi in una sola volta non appena la comunicazione verrà stabilita. Tutti gli eventi sono riferiti alla Stazione di Monitoraggio nello stesso ordine in cui si sono verificati.*

*Quando una comunicazione ha avuto inizio, non può essere interrotta, tranne nel caso in cui la centrale sia in modalità di*  *programmazione o utente. Per esempio, se l'utente provoca un falso allarme e poi lo cancella, entrambi gli eventi verranno inviati alla Stazione di Monitoraggio.*

*Gli eventi che accadono mentre la centrale JA-65 è in modalità di programmazione o utente vengono riportati alla Stazione di Monitoraggio dopo aver lasciato queste modalità. (Sono inserite nella memoria e riportati insieme ai codici di rapporto che descrivono la variazione della modalità operative.)*

*Quando il combinatore telefonico è attivato, la comunicazione alla stazione di monitoraggio ha la priorità (i messaggi vocali e pager verranno inviati in un secondo tempo, con minore urgenza). Un Utente o un Installatore possono interrompere la comunicazione del combinatore telefonico digitale entrando nella* 

*modalità utente o di programmazione. Il reset della centrale non ha alcuna influenza sulle impostazione del combinatore telefonico digitale (viene riportato alla Stazione di Monitoraggio come un semplice evento).*

*Il RESET del combinatore telefonico digitale (sequenza 0 9 6060), la variazione dei numeri di telefono della Stazione di Monitoraggio, la variazione del codice di un numero di account o la variazione di un'impostazione di formato cancelleranno tutti i codici di rapporto accodati nella memoria del comunicatore. In ogni caso gli eventi rimarranno registrati nella memoria interna della centrale.*

*Jablotron consiglia l'utilizzo della stazione di monitoraggio MS-300 con ComGuard SW.* 

#### **16.1. Impostazione del codice di rapporto** *sequenze: 00 e 01*

Queste sequenze possono essere utilizzate per programmare i codici di rapporto per tutti gli eventi possibili. Secondo il protocollo e il formato utilizzati, si possono inserire quantità diverse di dati. La tavola completa per la programmazione dei codici di rapporto è mostrata nella sezione 18. La struttura della sequenza di impostazione è la seguente:

$$
0 x x x r c
$$

$$
xxx = numero\,evento\,(da\,001\,a\,198)
$$

**rc** = codice di rapporto (due cifre). Per i formati 3/1 e 4/1/1 solo la prima cifra del codice di rapporto viene utilizzata (R). I codici possono essere inseriti in formato esadecimale, con numeri superiori a 9 preceduti dal tasto F: *Ah = F0 Bh = F1 Ch = F2 Dh = F3 Eh = F4 Fh = F5*

Se si programma il codice di rapporto 00, l'evento non verrà riferito alla Stazione di Monitoraggio. Impostazione di default: 00 per tutti gli eventi

#### *Note:*

- *L'abbreviazione "Rc" nella tabelle di programmazione dei codici di rapporto è utilizzata per il gruppo di eventi principale. Solo la prima cifra di questo gruppo di codici viene trasmessa quando si utilizzano i formati 3/1 o 4/1/1. Gli altri formati utilizzano le cifre dei codici di rapporto "Rc" e "rc".*
- *Il Contact ID (CID) è un protocollo automatico. Se inserite un codice di rapporto diverso da zero per un evento importante (Rc), tutti gli eventi di questo tipo verranno trasmessi automaticamente, insieme con tutti i dettagli riguardanti l'origine dell'evento. La struttura interna del protocollo CID è mostrata nella parte 18.1. Questo protocollo fornisce i dati più approfonditi per la stazione di monitoraggio e il suo utilizzo è raccomandato da Jablotron.*
- *Il protocollo Sur Guard ha una struttura 4/2 più un ulteriore cifra, generata automaticamente (vedi 16.3.)*
- *Se la centrale è divisa e solo un'area è inserita, verrà inviato un codice di rapporto di inserimento parziale. Se tutte le aree sono inserite, verrà inviato un codice di rapporto di inserimento completo. Se il sistema è completamente inserito e solo un'area è disinserita, verrà inviato il codice di rapporto di disinserimento, poi seguito dal codice di rapporto di inserimento parziale.*
- *I formati ad impulsi non sono in grado di riportare lo zero e i numeri superiori a 15. Per questa ragione gli eventi della zona 16 o di un sistema secondario sono riportati alla Stazione di Monitoraggio come eventi della zona 10. Ciò significa che, dal punto di vista della stazione di monitoraggio la zona 10 copre anche la zona 16 e il sistema secondario, se utilizzato. Questo problema non si presenta con il protocollo CID.*

#### **16.2. Impostazione del codice di Account** *sequenza: 02*

Questa sequenza è utilizzata per l'identificazione del sistema d'allarme da parte della Stazione di Monitoraggio. La struttura della sequenza è la seguente:

#### **02 x x x x**

**xxxx** – codice account (x sono i numeri da 0 a 9 o esadecimali).

Quando utilizzate solo codici a tre cifre (formati 3/1 e 3/2) inserite uno zero all'inizio. Il combinatore telefonico lo ignorerà (esempio - 0123)

*Nota: la variazione del codice account cancellerà la memoria degli eventi non riportati del combinatore telefonico incorporato e invierà un codice di rapporto di "Reset" (051) alla Stazione di Monitoraggio. Se vengono utilizzati i formati ad impulsi, lo zero è trasmesso come* **Ah**

Impostazione di default: 0000

#### **12.3 Impostazione protocollo e formato** *sequenza: 03*

Questa sequenza è utilizzata per selezionare il protocollo e il formato di comunicazione. La sua struttura è la seguente:

**03 x y**

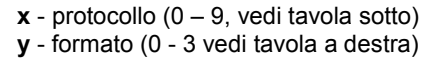

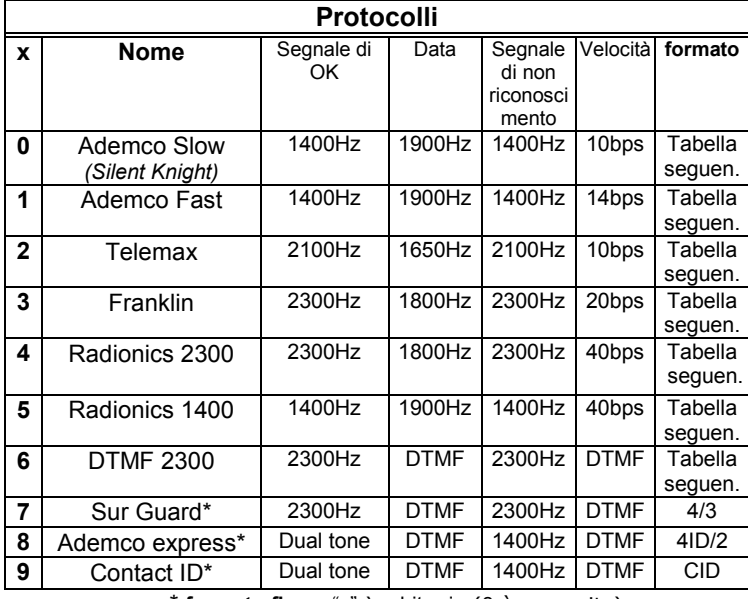

\* **formato fisso**, "y" è arbitrario (0 è suggerito)

*Note:* 

*1/ Alcuni ricevitori delle Stazioni di Monitoraggio non accettano tutti i formati.*

*2/ Logica dell'indicazione del format - 4/2 significa che un codice account ha 4 cifre e un codice di rapporto di un evento ha 2 cifre.*

*La variazione di un formato cancellerà la memoria degli eventi non riportati interna del combinatore telefonico e un codice di rapporto "Reset" (051) verrà inviato alla Stazione di Monitoraggio.*

Impostazione di default: 90 (Contact ID)

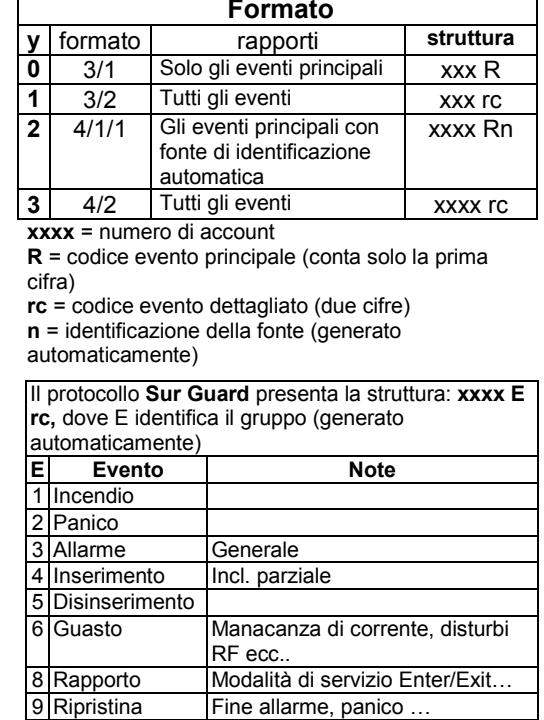

A Test Test 24 ore

#### **16.4. Impostazione pausa per la ricomposizione del numero telefonico** *sequenza: 04*

Quando verrà attivato, il combinatore telefonico cercherà di collegarsi alla Stazione di Monitoraggio (alternerà il numero di telefono principale con quello di riserva se non riceverà alcun segnale di OK). Dopo 8 tentativi si interromperà e riproverà nuovamente dopo la pausa programmata in questa sezione. Tutti gli eventi non inviati saranno accodati e trasmessi in una sola volta dopo aver stabilito la connessione.

**0 4 x**

**x –** tempo moltiplicato per 10 minuti (da 1 a 9, esempio 3 = 30 minuti) Impostazione di default: 1 = 10 min.

### **16.5. Inserimento del numero di telefono** *sequenza: 06*

I numeri di telefono del modem della stazione di monitoraggio possono essere memorizzati inserendo la sequenza che segue:

**0 6 x x .... x F y**

**xx...x** – Numero di telefono della stazione di monitoraggio (fino a 16 cifre)

**y** è 1 per la memoria del numero di telefono principale

2 per la memoria del numero di telefono di riserva

**Una pausa** (3 sec.) può essere inserita nel numero di telefono inserendo **F0**. È anche possibile inserire il carattere ∗ davanti a **F7** o il carattere **#** davanti a **F8** se richiesto per la composizione del numero telefonico DTMF.

*Esempio: il numero 02 123456 come numero principale della Stazione di Monitoraggio può essere inserito con 06 02 F0 123456 F1.*

#### **Cancellazione del numero di telefono**

**0 6 F 0 F y**

**y** è 1 per cancellare il numero di telefono principale 2 per cancellare il numero di telefono di riserva

*Nota: la variazione di un numero di telefono cancellerà la memoria degli eventi non riportati del combinatore telefonico incorporato e invierà un codice di rapporto di "Reset" (051) alla Stazione di Monitoraggio.*

Impostazione di default: entrambi i numeri sono cancellati

#### **16.6. Reset combinatore telefonico digitale** *sequenza: 096060*

Inserendo questa sequenza verranno ripristinate le impostazioni di default di tutti i parametri. Tutti i numeri di telefono, i codici di rapporto, i codici account ecc. saranno cancellati. Questo reset non avrà alcuna conseguenza sulle impostazioni del combinatore telefonico vocale. La sequenza di reset è:

#### **0 9 6060**

*Nota: tutte le impostazioni del combinatore telefonico sono normalmente registrate in una memoria non volatile e rimangono invariate anche dopo aver tolto la corrente.*

## **17. Reset di default della centrale**

Se dimenticate i codici della centrale o se la vostra centrale non dispone più delle impostazioni di default, effettuate la seguente procedura:

- disinserite il cavo di alimentazione dal connettore K5 sul quadro principale della centrale
- inserite il ponte di RESET sul quadro principale
- riconnettete il cavo di alimentazione al connettore K5, "-" verrà visualizzato sulla tastiera
- entro un 1 minuto inserite 6060 sulla tastiera
- il reset sarà confermato con una "P" (la centrale è in modalità di programmazione)
- disinserite il ponte di RESET sul quadro principale

*Nota: questa procedura resetta le impostazioni di default (vedi parte 12.). Il codice Master sarà 1234,il codice di Servizio 6060 e tutti i codici utente, i rilevatori e le unità di controllo senza filo verranno cancellati dalla memoria. Tutti i numeri di telefono da comporre per i messaggi vocali e il Pager verranno cancellati dal combinatore telefonico 65X. Il reset non cancellerà la memoria degli eventi, dove verranno memorizzate le informazioni riguardanti il reset.*

*Attenzione: se si dimentica il codice Master quando il reset è disattivato (con la sequenza 280), il reset della centrale potrà essere eseguito solo dal produttore.*

## **18. Tavola dei codici di rapporto della stazione di monitoraggio**

Per ogni evento è possibile impostare un codice di rapporto a due cifre **rc** (da 00 a FFh). Se si imposta 00 come codice di rapporto, l'evento non verrà riportato.

Il gruppo di eventi principali è indicato da **Rc.** Quando utilizzate i formati 3/1 o 4/1/1, solo 16 di questi eventi principali sono riportati alla Stazione di Monitoraggio. È dunque necessario programmare solo le cifre di **R**. La seconda cifra non conta. Lo zero non può essere utilizzato nei protocolli ad impulsi.

Per il protocollo Contact ID, programmate il codice 11 per gli eventi principali (**Rc**) che desiderate siano riportati e il sistema genererà tutti i dettagli riguardanti l'evento automaticamente, inclusi i dettagli della causa che ha generato l'evento (vedi parte 18.1).

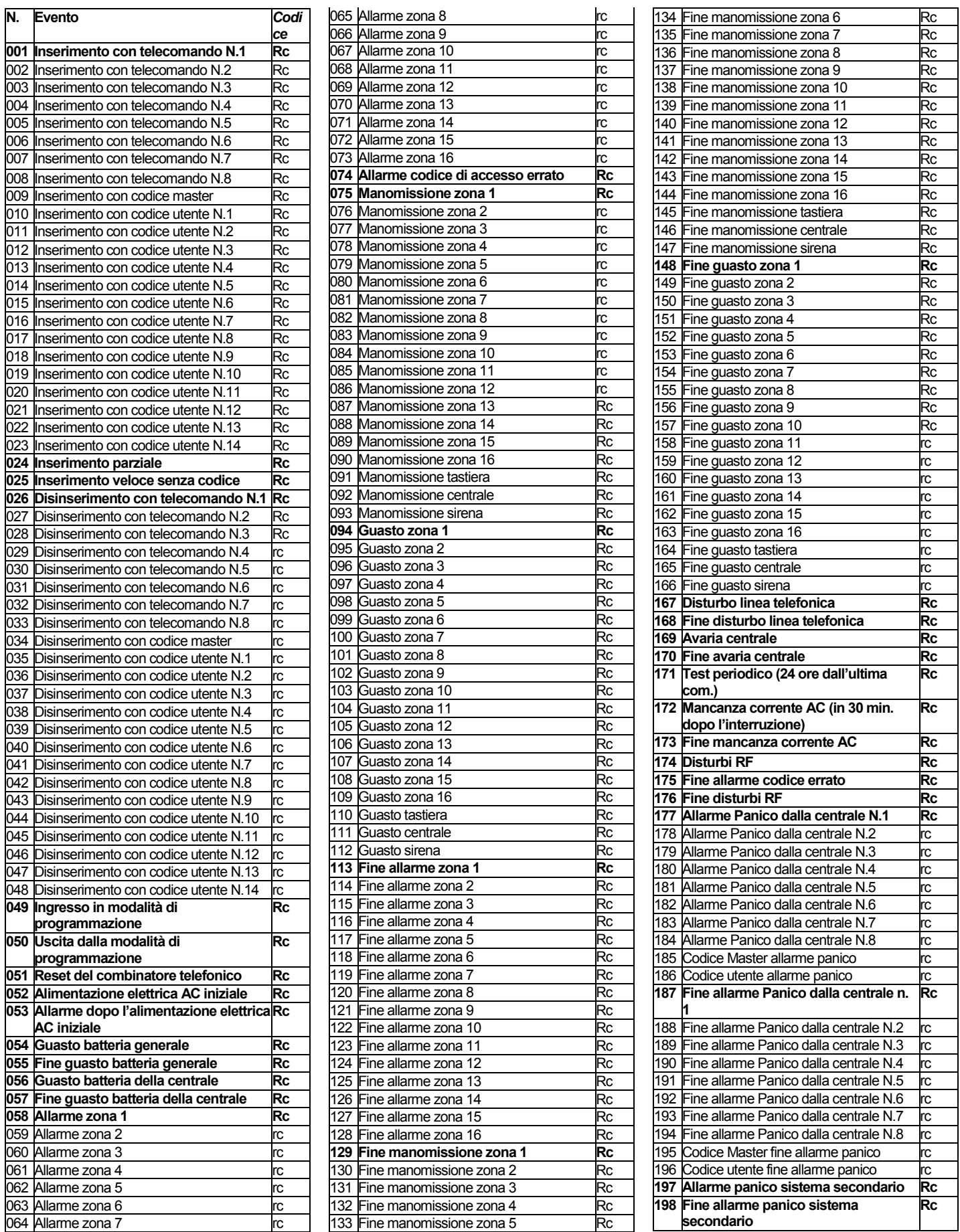

Sistema di allarme JA-65 MAESTRO  $-24$  - 24 - MFM51701

#### **18.1. Struttura interna del protocollo Contact ID**

I dati del protocollo CID presentano la seguente struttura standardizzata:

#### **XXXX 18 Q XYZ 01 CCC**

dove XXXX rappresenta il codice account per l'installazione, 18 è il codice di identificazione (identico per tutti gli eventi), Q è un numero da 1 a 3, XYZ è il numero di evento, 01 è il numero del sistema secondario, CCC i dettagli della causa dell'evento (vedi la tavola qui sotto).

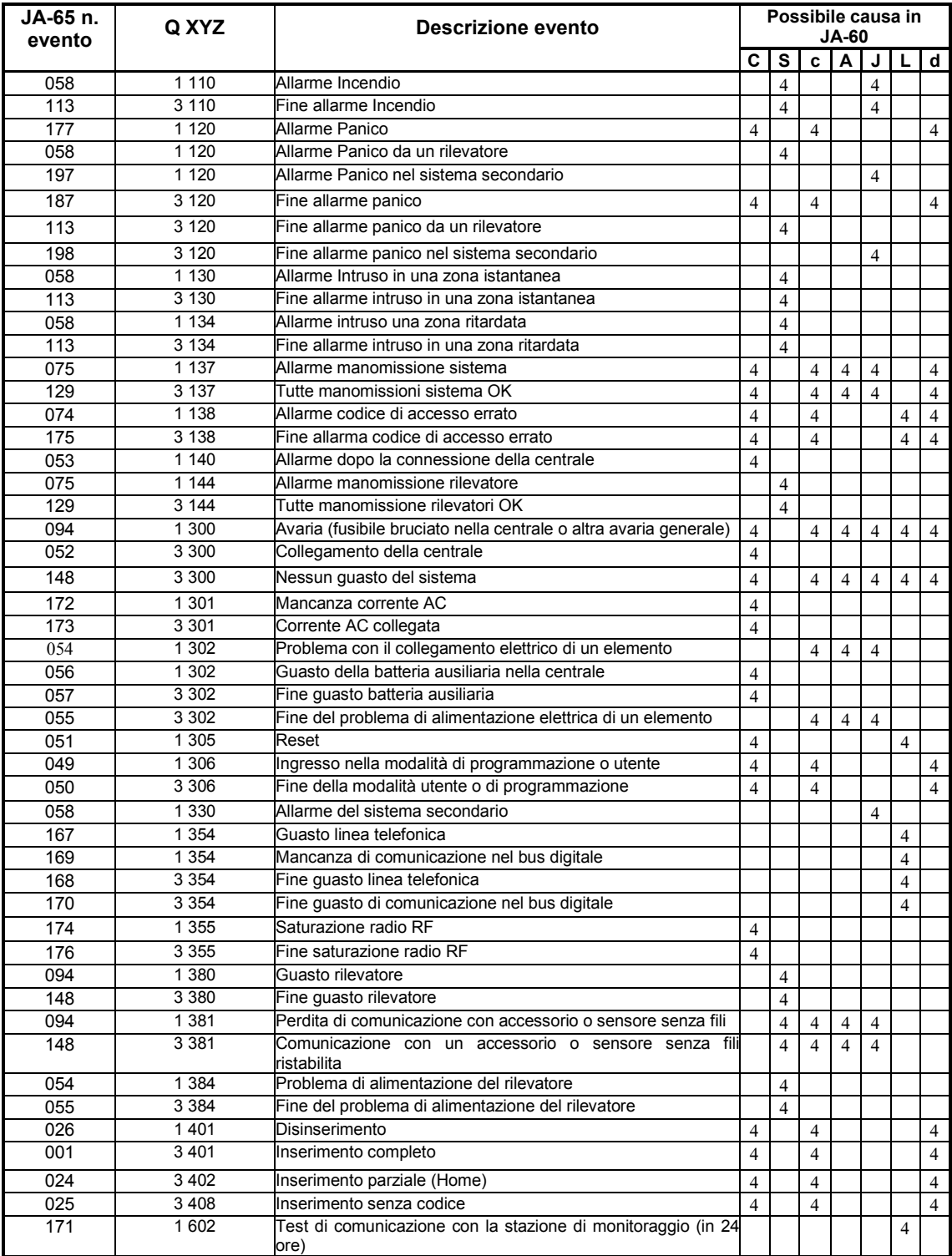

Specifica delle cause dell'evento nel protocollo Contact ID:

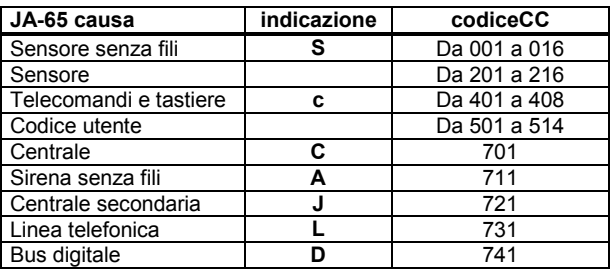

## **19. Interfaccia del Personal Computer con PC-60A**

Il sistema JA-65 può essere connesso localmente ad un Personal Computer (PC), utilizzando il cavo interfaccia PC-60A. E' anche possibile connettersi al sistema da un PC remoto utilizzando il modem JA-60U (vedi sezione 20). Il software Comlink è disponibile per il sistema Windows.

**L'utente** può controllare e gestire il sistema JA-65 facilmente attraverso il proprio PC, può leggere la memoria completa degli eventi in ogni dettaglio, può osservare la mappa dell'installazione (osservando la situazione attuale dei rilevatori) ecc. Comunque, l'utente non può modificare le impostazioni del sistema.

**L'installatore** che ha diritto di accesso può programmare il sistema, controllare la qualità della comunicazione degli elementi, osservare il livello di interferenza dell'ubicazione, ecc. Esiste anche uno strumento utile per creare una mappa dell'installazione, che include una biblioteca dei componenti.

Secondo il vostro diritto di accesso, il software Comlink vi permetterà di aprire gli schermi corrispondenti (vedi gli esempi che seguono). Nel programma Comlink troverete un file di help completo.

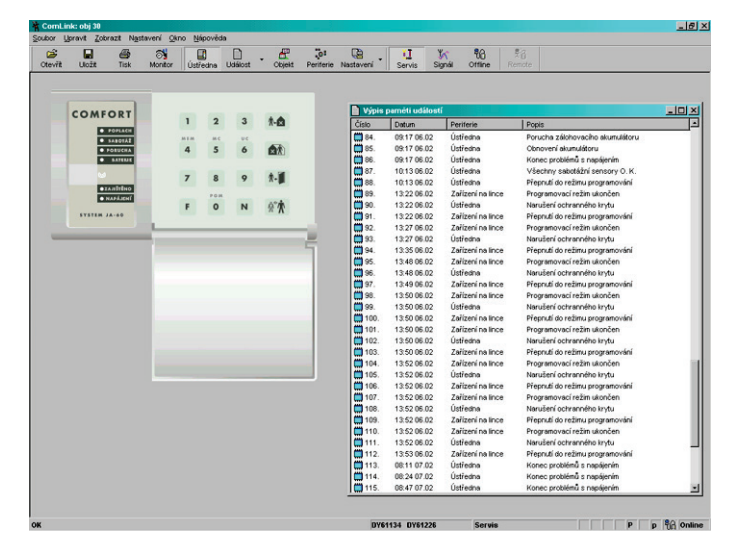

**accesso "virtuale" alla centrale & lista completa degli eventi finestra di test degli elementi & segnale oscilloscopio RF** 

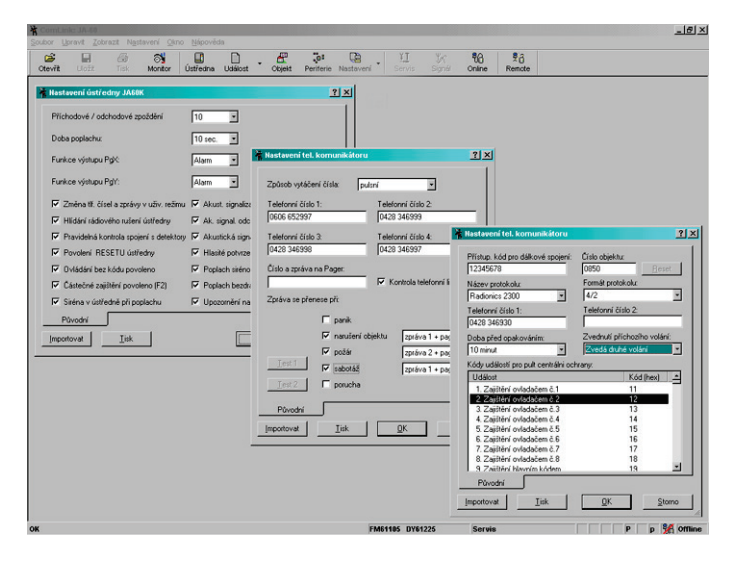

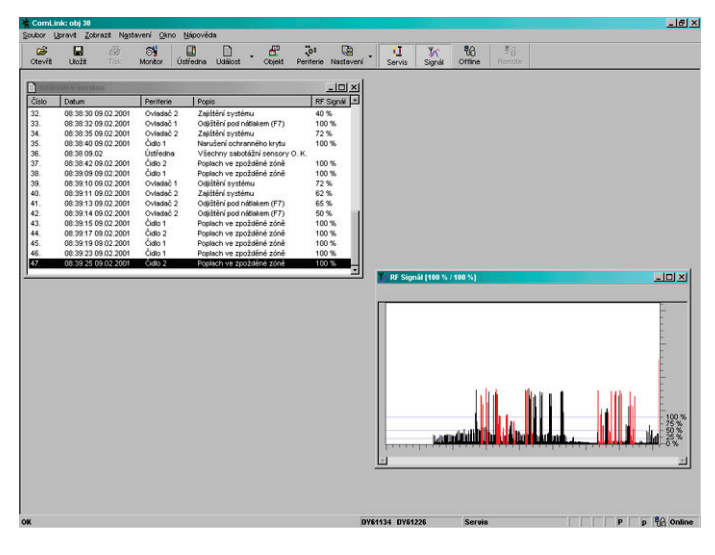

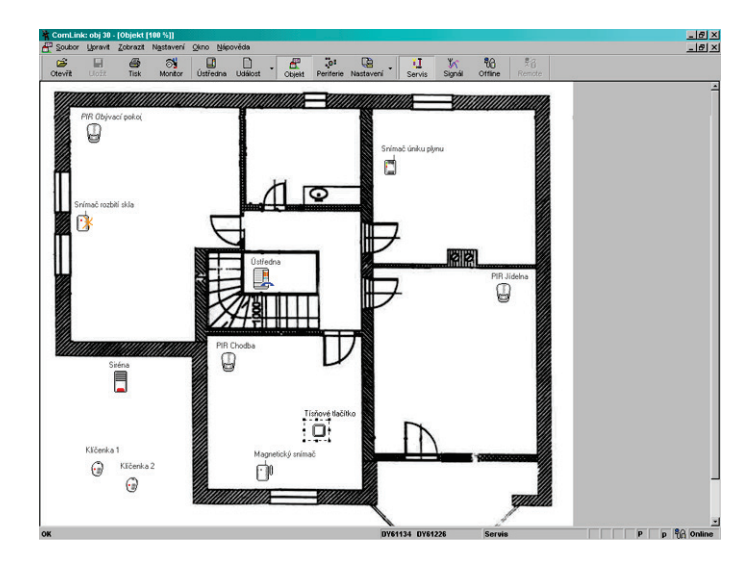

**dialoghi di programmazione mappa del sistema (mostra le condizioni attuali nella casa)**

## **20. Accesso remoto al sistema (teleassistenza)**

E' possibile collegarsi alla centrale JA-65 da un computer remoto che disponga di modem JA-60U e Comlink SW. L'accesso remoto è protetto da un codice di accesso a 8 cifre memorizzato sulla centrale JA-65 (vedi 15.2.).

Quando il modem si collega alla centrale remota, il Comlink SW offre le stesse caratteristiche di una connessione locale (vedi 19). L'unica differenza è che lo scambio di un volume di dati più ampio (lettura della lista della memoria completa degli eventi, ecc.) è un po' più lento, secondo la qualità di connessione della linea telefonica.

#### **20.1. Stabilire una connessione con una centrale remota**

Avviate Comlink SW su di un computer che disponga di un modem JA-60U. Il dialogo di connessione richiede i seguenti dati:

- numero di telefono della centrale chiamata
- il metodo di connessione (a toni o impulsi)
- numero di porta COM alla quale il modem è connesso
- il codice di accesso remoto alla centrale (deve corrispondere al codice programmato sulla centrale 8 cifre)
- selezione by-pass della segreteria telefonica (se questa opzione è stata programmata sulla centrale); se la connessione non può essere stabilita, cercate di inserire uno "spazio" dopo l'ultima cifra
- selezionate il servizio di richiamata ed inserite il vostro numero di telefono, se desiderate che la centrale richiami il vostro computer (in questo modo l'accesso remoto sarà addebitato alla linea telefonica dell'utente finale)

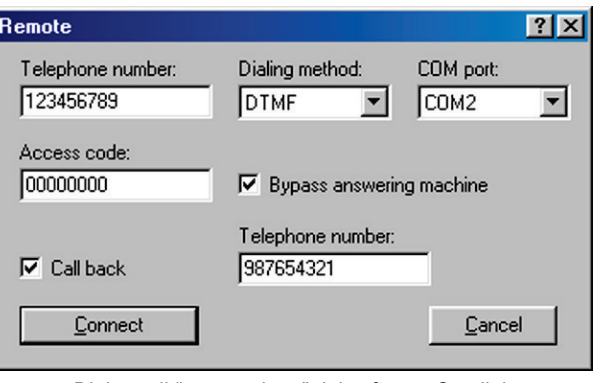

*Dialogo di "connessione" del software Comlink* 

### **21. Regole di base consigliate all'installatore professionista**

Se installate il sistema per un cliente, dovete seguire queste regole:

- preparate un disegno che indichi la collocazione degli elementi, ricordando di prevedere una protezione appropriata dell'area. • se il cliente richiede una riduzione del sistema (per ragioni di prezzo, ecc.), chiedete una conferma scritta nella quale lo stesso confermi di non desiderare gli elementi specifici che suggerite (per evitare colpa e responsabilità nel caso in cui un'area scarsamente protetta venga svaligiata in futuro)
- effettuate un'installazione professionale .
- è molto importante spiegare al cliente tutte le funzioni del sistema, insegnargli come programmare i codici di accesso, come testare il sistema e come sostituire le batterie degli elementi
- offrite la vostra assistenza regolare per i controlli e la sostituzione delle batterie (suggeriamo almeno una volta l'anno)
- preparate un rapporto scritto, firmato dal cliente, che indichi che l'installazione è stata effettuata a regola d'arte e che il cliente ha ricevuto le istruzioni relative all'utilizzo e al controllo del sistema.

## **22. Tavola di individuazione dei guasti**

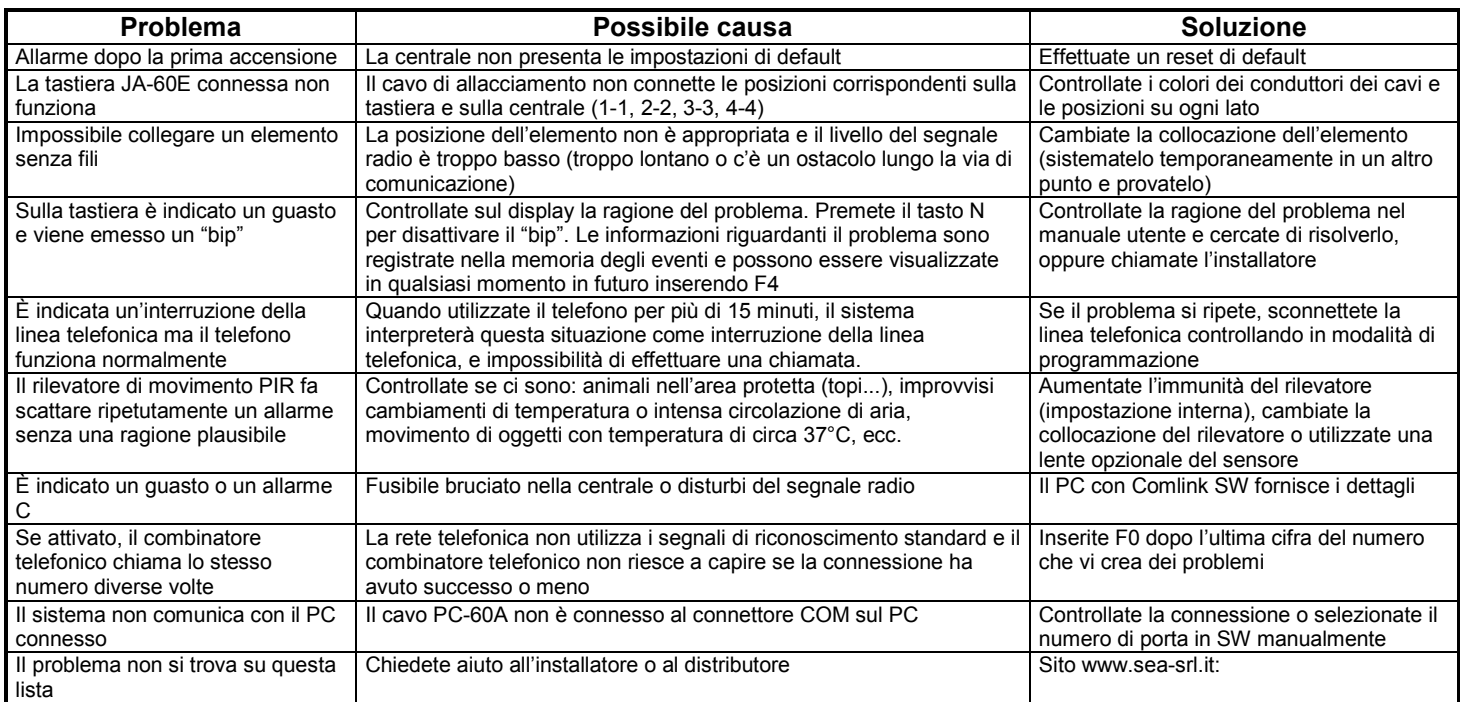

## **23. Possibilità di estendere il sistema**

Il sistema di allarme JA-65 può essere dimensionato secondo le esigenze dell'utente. Può combinare componenti operati via cavo o via radio.

#### **23.1 Estensione del sistema con un sistema secondario**

Una centrale supplementare JA-65 o JA-60 può essere inserita come sistema secondario alla centrale principale (vedi 12.10.). Ogni sistema funzionerà poi come sistema indipendente. Comunque, ogni evento del sistema secondario (allarme, manomissione, guasto o batteria scarica) innescherà lo stesso tipo di evento sulla centrale principale (la centrale principale indicherà "J" come fonte dell'evento). La centrale principale non indicherà il numero dell'elemento che ha dato origine all'evento, ma questa informazione sarà disponibile sulla centrale del sistema secondario. Utilizzando questo metodo si potranno collegare tra di loro livelli multipli di sistemi secondari.

*Attenzione: non autoapprendete mai la centrale principale come sistema secondario della centrale secondaria. Ciò creerebbe un cerchio senza fine di dati e la concatenazione di questi sistemi d'allarme non funzionerebbe appropriatamente.*

## **24. Breve visione d'insieme degli accessori compatibili con il sistema JA-65**

La descrizione che segue include un assortimento base di accessori. Jablotron presenta periodicamente sul mercato elementi nuovi e perfezionati. Potete ricevere informazioni aggiornate dal vostro distributore oppure potete visitare l'home page di S&A srl: www.seasrl.it

#### **24.1. Accessori e sensori senza fili – possono essere utilizzati con il modulo 65R**

**Rilevatore porta magnetico JA-60M** – è dotato di un magnete. Il movimento del magnete innesca il sensore interno del rilevatore. Può innescare un allarme intruder istantaneo o Ritardato e dispone di rilevatori anti manomissione incorporati. Ci sono input per sensori esterni. È alimentato da due batterie AAA, durata batteria 1 anno, distanza comunicazione radio 100m, progettato per utilizzo interno.

**Rilevatore di movimento PIR JA-60P** – fa scattare un allarme Furto Istantaneo o Ritardato quando viene rilevato il movimento di un corpo umano. Dispone di sensori anti manomissione ed utilizza l'elaborazione digitale del segnale per offrire un'alta immunità dai falsi allarmi. Copertura 12m/60°. Lenti opzionali (lungo corridoio, angolo animali domestici) sono disponibili per questo tipo di rilevatore. È alimentato da due batterie AAA, durata delle batterie 1 anno, distanza comunicazione radio 100m, progettato per utilizzo interno.

**Rilevatore di rottura vetro senza fili JA-60B** - i suoi sensori coprono una stanza intera (fino a 9m), indipendentemente dal numero di finestre. Un metodo di rilevazione a tecnologia duplice (pressione atmosferica e analisi del suono) è combinato con l'elaborazione digitale per garantire un'alta sensibilità alla rottura di ogni tipo di vetro (a lastra, temperato, laminato, rinforzato con filo metallico). È alimentato da due batterie AAA, durata delle batterie 1 anno, distanza comunicazione radio 100m, progettato per utilizzo interno.

**Rilevatore di fumo JA-60S** – innesca un allarme Incendio quando viene rilevato del fumo. Dispone anche di una sirena incorporata. Una camera ionica incorporata assicura un'alta stabilità del sensore. È alimentato da due batterie AA, durata delle batterie 1 anno, distanza comunicazione radio 100m, progettato per utilizzo interno.

**Rilevatore di perdita di gas JA-60G** – innesca un allarme Incendio quando viene rilevato del gas combustibile (gas naturale, gas metano, propano, butano, ecc.). Il rilevatore è alimentato direttamente dalla rete elettrica AC e trasmette via radio le informazioni alla centrale. Il JA-60G dispone di una sirena incorporata e di un relè di uscita. Il relè, per esempio, può essere collegato ad una valvola elettrica per staccare il rifornimento di gas quando viene rilevata una perdita. Distanza comunicazione radio 50m, progettato per utilizzo interno.

**Telecomando RC-11** – questo telecomando può Inserire e Disinserire il sistema. Può anche innescare un allarme Panico silenzioso. È alimentato da una batteria da 6V e la sua portata raggiunge i 30 metri. Il RC-11 può anche essere utilizzato separatamente per controllare direttamente i moduli di ricezione UC (modalità a impulsi, serratura o ON e OFF).

**Pulsante Panico RC-22** – è un pulsante di grandi dimensioni, che può essere facilmente fissato in un punto prescelto (sotto una scrivania, sul muro, ecc.). Questo pulsante può essere utilizzato per far scattare un allarme silenzioso Panico. Il RC-22 può essere autoappreso alla centrale come il telecomando RC-11. La sua portata raggiunge i 30 metri. Il RC-22 può anche essere utilizzato separatamente per controllare direttamente i moduli di ricezione UC (modalità a impulsi, serratura o ON e OFF).

**Tastiera di controllo senza fili JA-60D** – può gestire il sistema come la tastiera di sistema (inserimento, disinserimento, inserimento senza codice, inserimento parziale, apertura porta e operazioni sotto coercizione). Dispone di un proprio codice Master e di un codice Utente, che possono essere programmati indipendentemente dai codici della centrale. Se il sistema è diviso, la tastiera può essere indirizzata all'area A o B. E' alimentata da due batterie AAA, durata delle batterie 1 anno, distanza comunicazione radio 100m, progettata per uso interno.

**Tastiera senza fili JA-60F** – può gestire il sistema esattamente come la tastiera cablata JA-60E. Può anche essere utilizzata per programmare e testare il sistema. Lo status del sistema di allarme è segnalato dall'indicatore LED, dal display LED e dal cicalino incorporati. I tasti illuminati possono essere coperti da coperchieti removibili. La tastiera offre una comunicazione a RICETRASMETTITORE con la centrale e può essere autoappresa come gli altri telecomandi e tastiere (posizioni da c1 a c8). Le tastiere JA-60F multiple possono essere autoapprese ad una singola centrale. È alimentata da quattro batterie AAA, durata delle batterie 1 anno, distanza della comunicazione radio (area aperta, senza interferenze) circa 40 metri, all'interno la distanza dalla centrale non deve essere superiore a 10 metri. Opzionalmente la tastiera può anche essere alimentata da un adattatore DC (i tasti sono permanentemente illuminati in questo caso).

**La sirena senza fili JA-60A** è progettata per l'utilizzo esterno. È alimentata dal proprio adattatore AC e dispone di una batteria ausiliaria incorporata. La sirena comunica via radio con la centrale. È costituita da una sirena ad alto potenziale e da una luce lampeggiante. Oltre agli allarmi di segnalazione, può anche essere provvista di suoni acuti indicanti l'inserimento e il disinserimento. La sirena dispone di rilevatori anti manomissione incorporati. Solo una sirena JA-60A può essere utilizzata con ogni centrale JA-65. La sirena ha un coperchio classe IP44 e offre una comunicazione a RICETRASMITTENTE con la centrale, distanza della comunicazione radio 100m. Un'antenna esterna opzionale AN-01 può essere utilizzata con la sirena per raggiungere una portata maggiore.

**L'unità di uscita senza fili UC-216** è un ricevitore che riceve segnali dalla centrale JA-65. L'unità presenta due relè di uscita (X e Y, carico max. 120V / 1A ciascuno). Questi relè hanno funzioni identiche a quelle delle uscite PgX e PgY della centrale. L'unità richiede un'alimentazione esterna da 12 a 24VDC o 15VAC. UC-216 multipli possono essere utilizzati con una centrale e ogni UC-216 può ricevere segnali da più di una centrale. Il modulo può essere utilizzato direttamente con i rilevatori i telecomandi e tastiere senza fili JA-60.

**L'unità di uscita senza fili UC-222** è un ricevitore che riceve segnali dalla centrale JA-65. L'unità dispone di un relè di uscita di alimentazione (max. 250VAC / 5A). Questo relè ha una funzione identica a quella dell'uscita PgX della centrale. L'unità è alimentata direttamente dalla corrente AC (230 VAC). UC-222 multipli possono essere utilizzati con una centrale ed ogni UC-222 può ricevere segnali da più di una centrale. Il modulo può anche essere utilizzato direttamente con i rilevatori o i telecomandi e le tastiere senza filo JA-60.

#### **24.2. Gli elementi del sistema JA-6x:**

**Tastiera cablata JA-60E** – può essere utilizzata per gestire e programmare il sistema. È connessa alla centrale per mezzo di un cavo. Fino cinque tastiere possono essere collegate ad una singola centrale. Lo status del sistema dall'allarme è mostrato dagli indicatori LED, dal display e dal cicalino incorporati. I tasti illuminati possono essere nascosti da un coperchietto.

**Cavo interfaccia PC PC-60A** – può essere utilizzato per connettere la centrale ad una porta seriale (COM) del vostro computer. Il software SW compatibile è fornito su floppy disk, oppure potete visitare la nostra home page sul sito internet a: *www.sea-srl.com* per scaricare la sua versione beta. Il software rappresenta un modo pratico per impostare la centrale, per supervisionare il sistema on line, per leggere, osservare o memorizzare dati dalla memoria degli eventi e per registrare altre informazioni riguardanti il sistema. Il software può essere installato con il sistema MS Windows.

**Modem JA-60U** – può essere utilizzato per l'accesso remoto dal PC dell'utente o dell'installatore PC. Il modem è supportato dal software Comlink. Può essere utilizzato, oltre che per la programmazione e la ricerca di guasti, anche per gestire e controllare il sistema remotamente (teleassistenza). Il modem JA-60U è fornito con un adattatore AC, un cavo PC (per COM) e disco di installazione Comlink SW. Il modem è progettato per le linee telefoniche analogiche ordinarie (tipo TNV-3).

### **24.3. Elementi cablati**

**Sensori magnetici per le porte SA-200, SA-201** – possono essere utilizzati come sensori per l'apertura di porte e finestre. Il contatto a lamella incorporato si apre quando il magnete è più lontano di 25mm.

**Rilevatore di movimento JS-11** – sensori PIR, che utilizzano l'elaborazione digitale del segnale per avere un'alta immunità contro i falsi allarmi. Copertura 12m/60°. Lenti opzionali (lungo corridoio, angolo animali domestici) sono disponibili per questo rilevatore. Il rilevatore offre un'alta immunità al segnale RF, consumo in stand by 10mA/12VDC.

**Rilevatore di rottura vetro GBS-200** - il suo sensore copre un'intera stanza (fino a 9m), indipendentemente dal numero di finestre. Un metodo di rilevazione a tecnologia duplice (pressione atmosferica e analisi del suono) è combinato con l'elaborazione digitale per garantire un'alta sensibilità alla rottura di ogni tipo di vetro (a lastra, temperato, laminato, rinforzato con filo metallico). Consumo in stand by 15mA/12VDC.

**Rilevatore di fumo SD-112** – fa scattare un allarme Incendio quando rileva del fumo. Dispone anche di una sirena incorporata. Una camera ionica incorporata assicura un'alta stabilità del sensore. Consumo in stand by 5mA/12VDC.

**Rilevatori di perdita di gas GS-130, GS-133** – fa scattare un allarme Incendio quando viene rilevata la presenza di gas combustibile (gas naturale, metano, propano, butano, ecc.). Il rilevatore dispone di una sirena e di un relè di uscita. Il relè, per esempio, può essere collegato ad una valvola elettrica per chiudere la fornitura di gas quando viene rilevata una perdita. Il modello GS-130 è alimentato direttamente dalla rete AC e il modello GS-133 è alimentato dalla centrale - 150mA/12V.

**Sirene interne SA-105, SA-107** – sono potenti sirene piezo ordinarie con livello acustico di 120dB/1m, consumo di elettricità di circa 250mA/12V.

**Sirene interne OS-300, OS-305** – sono protette doppiamente da alimentazione ausiliaria. L'alloggiamento esterno è costituito di policarbonato altamente resistente. La sirena dispone di coperchio classe IP44, convertitore incorporato da DC ad AC per una carica ottimale della batteria ausiliaria. Entrambi i modelli offrono un livello acustico di 118dB/1m. Il modello OS-300 utilizza un ricevitore acustico magneto-dinamico piezo OS-305. La sirena utilizza un'entrata di innesco a circuito per offrire un alto grado di sicurezza e dispone di una sofisticata protezione anti manomissione.

### **25. Specifiche della centrale:**

### *Elettriche*

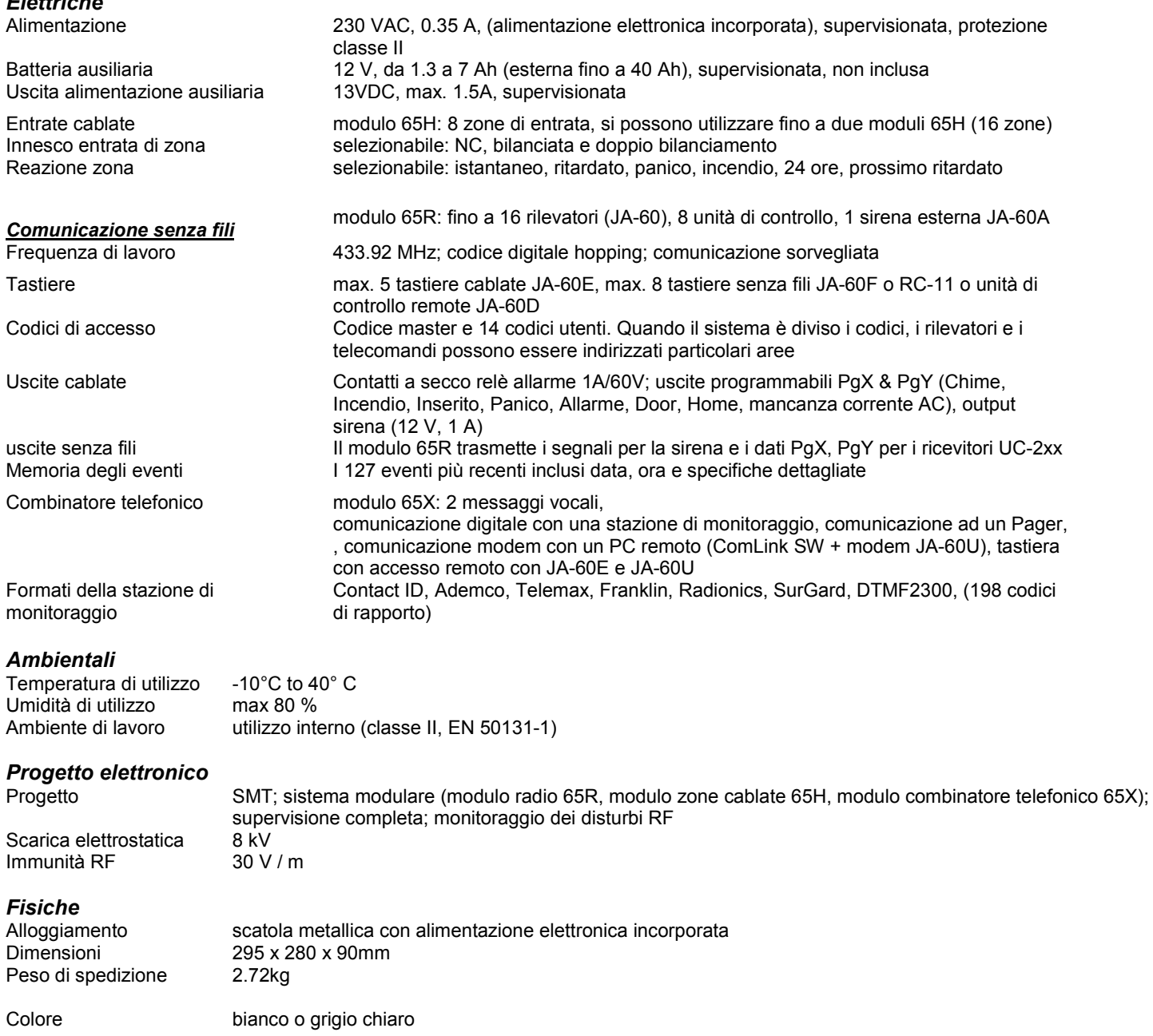

#### *Standard*

Conforme a: EN 50131-1 (Grado 2), EN 50131-6, EN 300220, ETS 300 683, EN 50136, ETS 300001, TBR 21